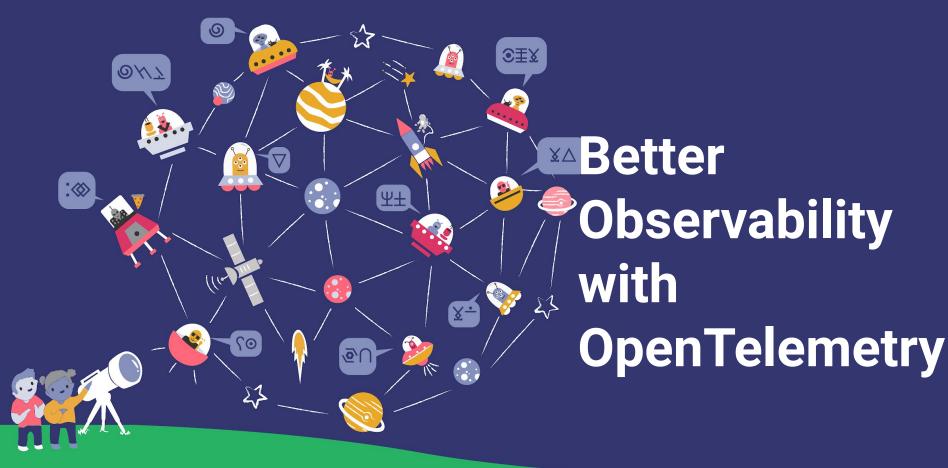

18 March 2024 for SREcon24 Americas Liz Fong-Jones (@lizthegrey), Field CTO, honeycomb.io 17 hours per developer-week, or \$300B per year globally, are lost to technical debt & bad code.

The Developer Coefficient, Stripe, 2018

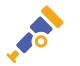

#### Developers have a lot on our plates.

We want devs to:

- Ship features faster
- Scale to demand
- Decrease downtime

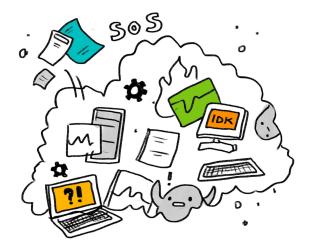

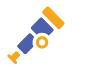

# Working in production is challenging.

We're afraid we'll break things.

We've forgotten what we've built by the time it ships.

We can't figure out what's wrong and fix it.

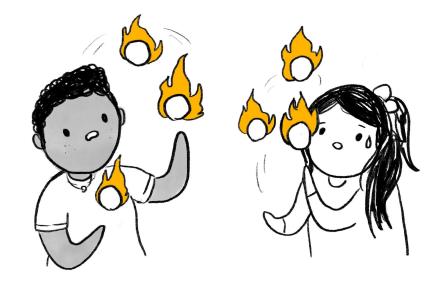

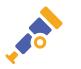

#### But some organizations have solved it!

SRE & Progressive Delivery culture have the answers to some of these problems.

And a growing fraction of our industry is moving faster *and* safer!

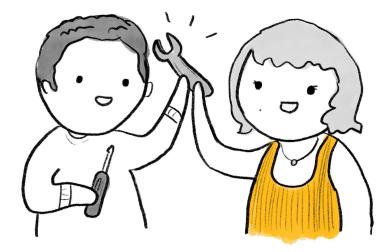

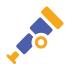

### What do we still still struggle with?

- Microservices create complex interactions.
- Failures don't exactly repeat.
- Debugging multi-tenancy is painful.
- Monitoring no longer can help us.

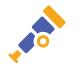

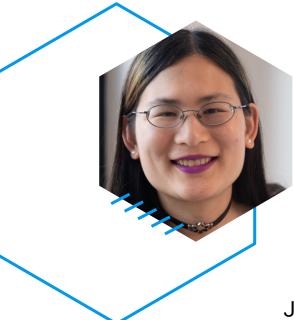

# Liz Fong-Jones

Field CTO at Honeycomb.io Fmr OTel Governance Committee (2020-2022)

Joined by some awesome TAs as well!

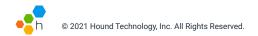

# Pre-break agenda

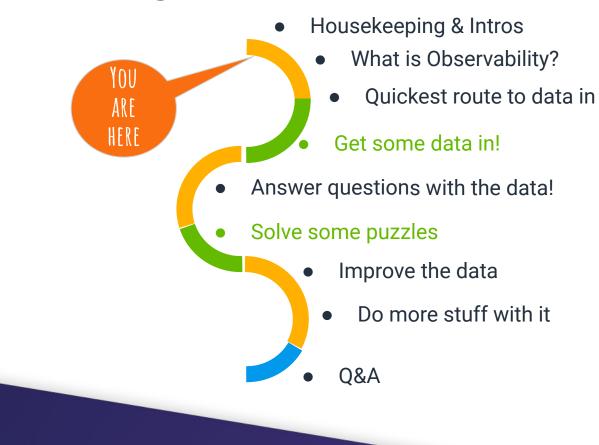

# **Observability Basics**

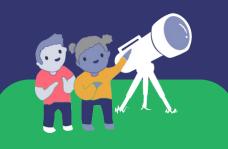

#### How does observability help?

• We need to answer questions about our systems.

What characteristics did the queries that timed out at 500ms share in common? Service versions? Browser plugins?

- Instrumentation produces data.
- Querying data answers our questions.

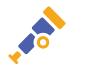

#### Monitoring and observability

As with previous years, we found that monitoring and observability practices support continuous delivery. Elite performers who successfully meet their reliability targets are 4.1 times more likely to have solutions that incorporate observability into overall system health. Observability practices give your teams a better understanding of your systems, which decreases the time it takes to identify and troubleshoot issues. Our research also indicates that teams with good observability practices spend more time coding. One possible explanation for this finding is that implementing observability practices helps shift developer time away from searching for causes of issues toward troubleshooting and eventually back to coding.

#### **Open source technologies**

Many developers already leverage open source technologies, and their familiarity with these tools is a strength for the organization. A primary weakness of closed source technologies is that they limit your ability to transfer knowledge in and out of the organization. For instance, you cannot hire someone who is already familiar with your organization's tools, and developers cannot transfer the knowledge they have accumulated to other organizations. In contrast, most open source technologies have a community around them

Accelerate: State of DevOps 2021, Google

that developers can use for support. Open source technologies are more widely accessible, relatively low-cost, and customizable. Elite performers who meet their reliability targets are 2.4 times more likely to leverage open source technologies. We recommend that you shift to using more open source software as you imple

transformation.

2018

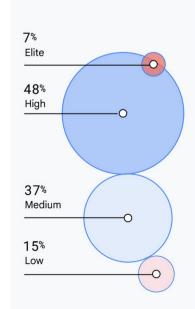

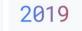

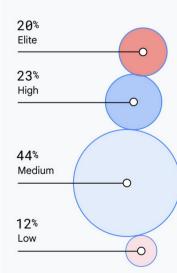

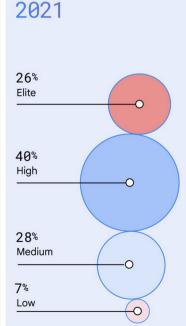

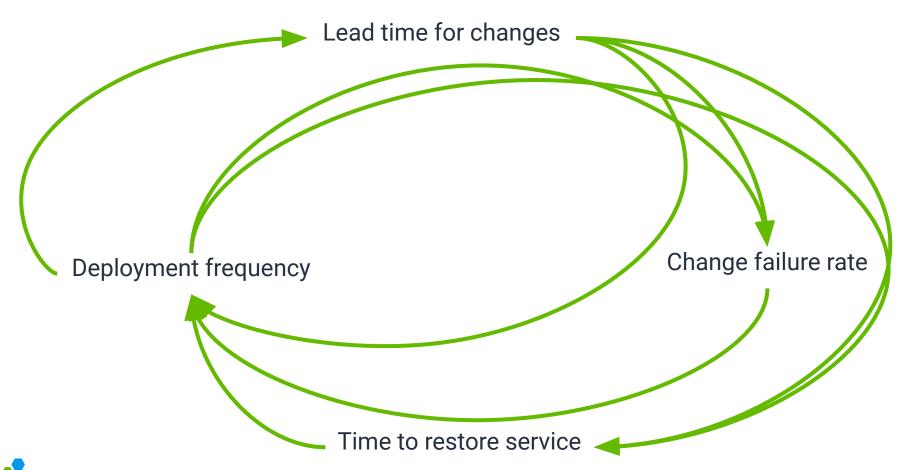

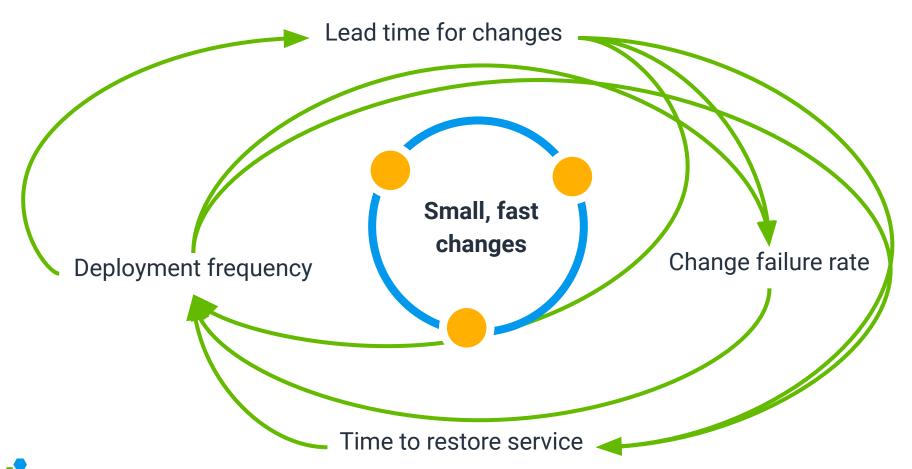

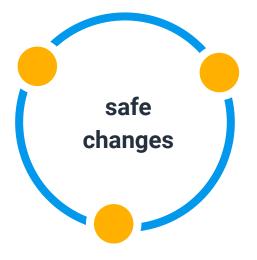

# Your software and tools are on your team.

The running software, plus the tools, plus the people on our team form a system,

a *symmathesy*: a learning system made of learning parts.

Our software and tools learn from us, because we change them.

Make the software teach you about itself and the world!

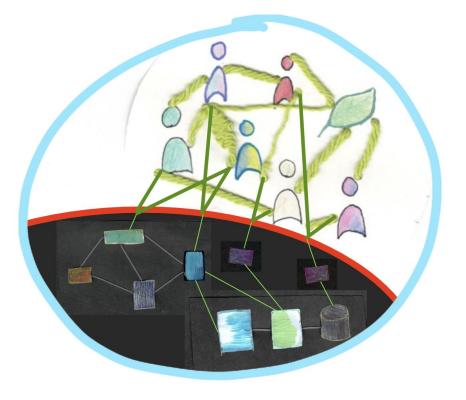

# so adapt your culture, not just the tools.

We need a culture of *curiosity*, not of fear.

We need to accelerate feedback cycles.

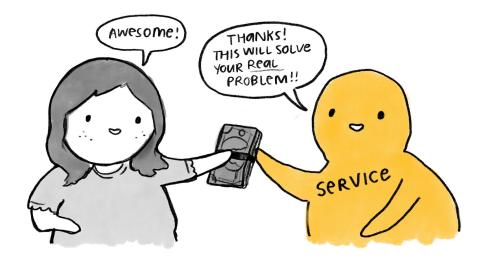

#### Observability isn't just the data

USER INSIGHT

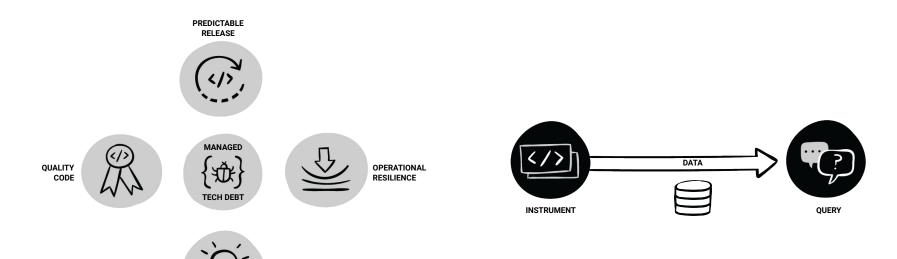

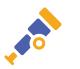

### How does observability work?

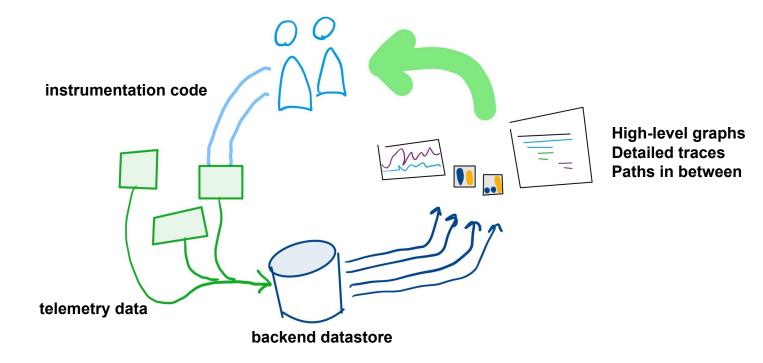

### How does observability work?

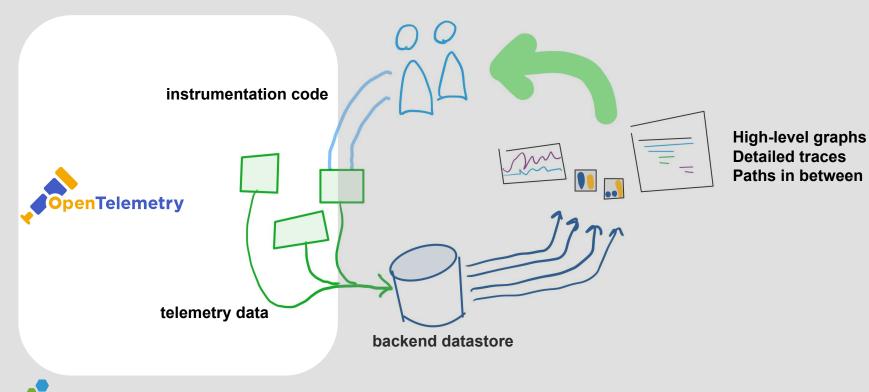

© 2022 Hound Technology, Inc. All Rights Reserved.

## How does observability work?

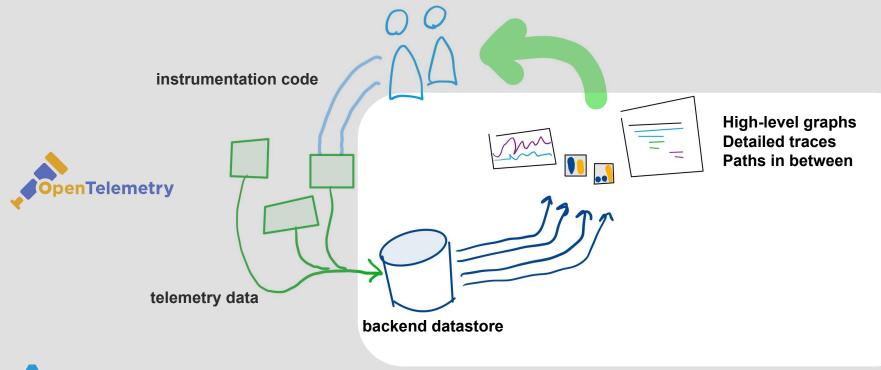

# Metrics, logs, and traces, oh my!

- Metrics
  - Aggregated summary statistics. Ο
- Logs
  - Detailed debugging information emitted by processes.
- Distributed Tracing
  - Provides insights into the full lifecycles, aka traces of requests to a Ο system, allowing you to pinpoint failures and performance issues. **Unlimited cardinality!**

Structured data can be transmuted into any of these!

# **Emerging signals**

- Continuous profiling
- System change events

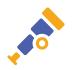

# **Telemetry feeds graphs**

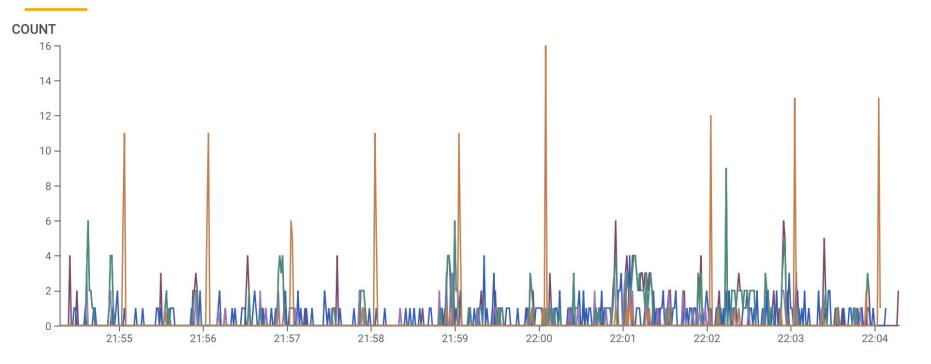

# **Telemetry feeds heatmaps**

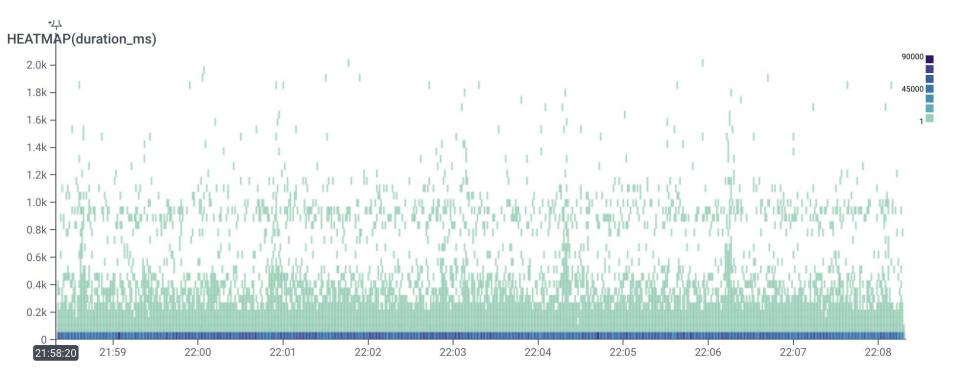

© 2022 Hound Technology, Inc. All Rights Reserved.

# **Telemetry feeds traces**

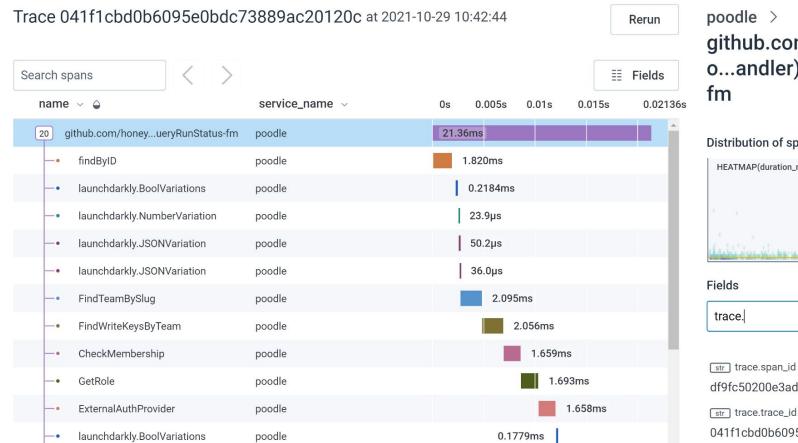

github.com/honeycombic o...andler).QueryRunStat

Distribution of span duration (?)

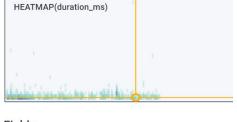

df9fc50200e3ad1c

str trace.trace\_id

041f1cbd0b6095e0bdc73889ac20120c

# About OpenTelemetry

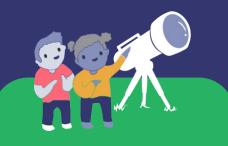

#### Vendor-neutral instrumentation

- OpenCensus + OpenTracing = OpenTelemetry
- OTel replaces need for vendor-specific SDKs
- Supports tracing and context propagation, as well as metrics (and soon logs!)

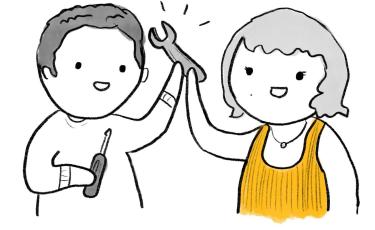

## Timeline

2016 - OpenTracing founded 2017 - OpenCensus founded 2018 - OpenTelemetry formed 2019 - OpenTelemetry alpha 2020 - OpenTelemetry beta 2021 - OpenTelemetry GA

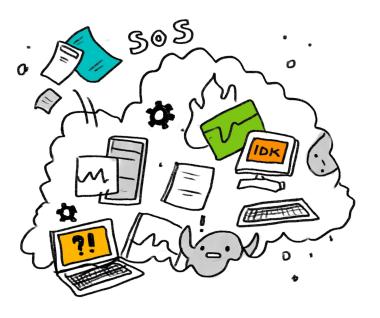

### **Components of OpenTelemetry**

Cross-language specification

**OTel Collector** 

Per-language API & SDK

Auto-instrumentation libraries

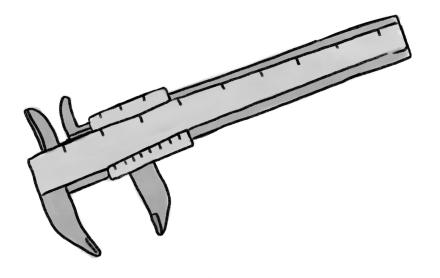

# This is **OpenTelemetry**

OpenTelemetry is a vendor-neutral standard for instrumentation.

It has an instrumentation API, various SDKs, proxies, and wire formats pre-standardized.

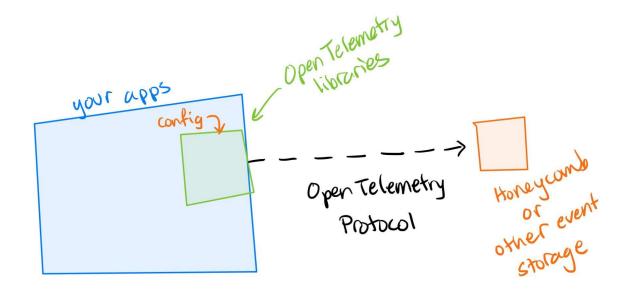

#### OpenTelemetry creates the needed data

USER INSIGHT

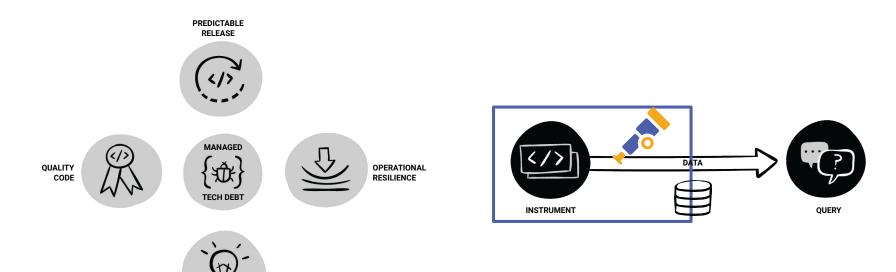

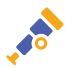

#### Regardless of which language or tech you use

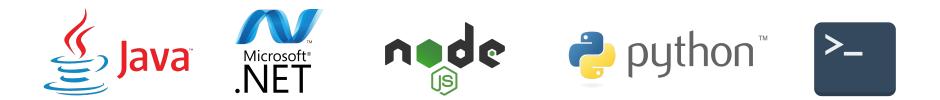

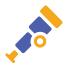

#### APIs

- Data types for all tracing, metrics, and logging concepts
- Methods to append data from your code

import "go.opentelemetry.io/otel"
import "go.opentelemetry.io/otel/attribute"

```
var tracer = otel.Tracer("library_name")
```

```
func do_something(ctx, param):
    ctx, span := tracer.Start(ctx, "function_name")
    defer span.End()
    span.SetAttributes(attribute.Int("parameter", param))
```

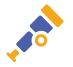

#### **Context Propagation**

- Distributed context is an abstract data type that represents collection of entries.
- Each key is associated with exactly one value.
- It is serialized for propagation across process boundaries
- Passing around the context enables related spans to be associated with a single trace.
- W3C TraceContext is the de-facto standard.
  - B3 is more broadly compatible with existing systems.

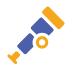

#### **Automatic Instrumentation**

OpenTelemetry has wrappers around common frameworks to propagate context and make it accessible.

import "go.opentelemetry.io/contrib/instrumentation/net/http/otelhttp"

```
otelhttp.NewHandler(http.HandlerFunc(h), "h"))
```

```
func h(w ResponseWriter, req *Request) {
  ctx := req.Context()
  span := trace.SpanFromContext(ctx)
}
```

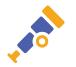

#### SDKs, Exporters, and Collector Services, Oh My!

- OpenTelemetry's **SDK** implements trace & span creation.
- An **exporter** can be instantiated to send the data collected by OpenTelemetry to the backend of your choice.
  - E.g. Jaeger, Lightstep, Honeycomb, Stackdriver, etc.
  - OpenTelemetry Protocol (OTLP) is the lingua franca.
- OpenTelemetry **collector** proxies data between instrumented code and backend service(s). The exporters can be reconfigured without changing instrumented code.

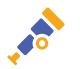

#### Vendor-neutral exporters

- OTLP exporter
  - Exports in OTel's native protobuf or JSON format
- Jaeger exporter (now supported directly with OTLP)
  - Jaeger was created at Uber and is now an open-source CNCF project
  - Stores and visualizes traces.
- Prometheus exporter
  - Prometheus is a TSDB inspired by Google's Borgmon
  - Stores time-series metrics. Note: OTel metrics are not finalized

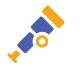

#### The OpenTelemetry Collector

- Collectors are useful for more than just proxying traces/metrics.
  - Receive multiple trace formats and marshal them into a new one.
  - Enhance trace/metric data with resources.
  - Perform sampling, filtering, or custom processors to modify attributes.
  - Much more it's customizable!
- Run them as agents or in standalone mode.
  - A Kubernetes operator exists to aid in deployment.
  - Builds are available for x86/ARM Linux, Darwin, and Windows.

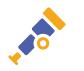

# How to get started

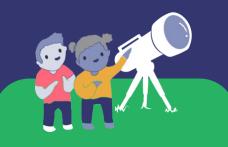

@lizthegrey at #YOW2022

#### Start with auto-instrumentation

Measure a few tightly connected, req-resp services.

Get useful trace data out.

Gather traces & system metrics with OTel Collector

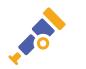

@lizthegrey at #YOW2022

#### Pick a telemetry backend with confidence

Start with Jaeger & Prometheus or a vendor free tier

Try out providers as your needs grow

Simple configuration to tee or reroute data

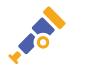

#### Instrument manually to get the most value

Add custom attributes relevant to business

Create spans covering smaller units of work

Implement context propagation across Kafka, SQL, etc

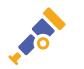

@lizthegrey at #YOW2022

#### Use observability data to level up

Service Level Objectives at top level, debug all the way down

Find single points of failure, dependency cycles, etc

Take automatic remediation actions

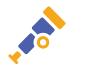

@lizthegrey at #YOW2022

# Into the Fray!

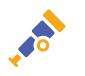

### Slides for today

- You will need to refer to material from the slides during the interactive work period.
- Please find a copy of the slides here:

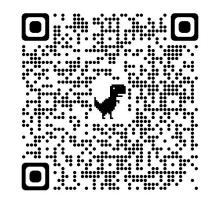

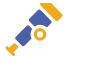

#### OTel API - packages, methods, & when to call

- Tracer
  - A Tracer is responsible for tracking the currently active span.
- Meter
  - A Meter is responsible for accumulating a collection of statistics.

You can have more than one. Why?

Ensures uniqueness of name prefixes.

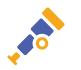

#### Code examples: Providers (Go)

- A global provider can have a TraceProvider registered.
- Use the TraceProvider to create a named tracer.

// Register your provider in your init code
tp, err := sdktrace.NewProvider(...)
global.SetTraceProvider(tp)
// Create the named tracer
tracer = global.TraceProvider().Tracer("workshop/main")

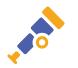

#### Code examples: Providers (Python)

trace.set\_preferred\_tracer\_provider\_implementation(lambda T: TracerProvider())

// initialize tracer for the process
tracer = trace.get\_tracer(\_\_\_name\_\_\_)

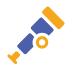

### OTel API (Go) - Tracer methods, & when to call

- tracer.Start(ctx, name, options)
  - This method returns a child of the current span, and makes it current.
- tracer.WithSpan(name, func() {...})
  - Starts a new span, sets it to be active in the context, executes the wrapped body and closes the span before returning the execution result.
- trace.SpanFromContext(ctx)
  - $\circ$   $\:$  Used to access & add information to the current span

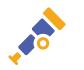

### OTel API (Python) - Tracer methods, & when to call

- tracer.start\_span(name, parent=<span>, ...)
  - This method returns a child of the specified span.
- with tracer.start\_as\_current\_span(name)
  - Starts a new span, sets it to be active. Optionally, can get a reference to the span.
- tracer.get\_current\_span()
  - Used to access & add information to the current span

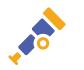

### OTel API (Go) - Span methods, & when to call

- span.AddEvent(ctx, msg)
  - Adds structured annotations (e.g. "logs") about what is currently happening.
- span.SetAttributes(core.Key(key).String(value)...)
  - Adds a structured, typed attribute to the current span. This may include a user id, a build id, a user-agent, etc.
- span.End()
  - Often used with defer, fires when the unit of work is complete and the span can be sent

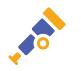

### OTel API (Python) - Span methods, & when to call

- span.add\_event(name, attributes)
  - Adds structured annotations (e.g. "logs") about what is currently happening.
- span.set\_attribute(key, value)
  - Adds an attribute to the current span. This may include a user id, a build id, a user-agent, etc.
- span.end()
  - Manually closes a span.

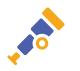

#### Code examples (Go): Start/End

```
var tr = otel.Tracer("me")
```

```
func (m Model) persist(ctx context.Context) {
   ctx, span := tr.Start(ctx, "persist")
   defer span.End()
```

```
// Persist the model to the database...
[...]
```

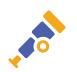

#### Code examples (Python): Start/End

def persist(data):
 tracer.start\_as\_current\_span("persistData")
 // do work...
 return result

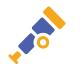

#### Code examples (Go): WithSpan

Takes a context, span name, and the function to be called.

```
ret, err := tracer.WithSpan(ctx, "operation",
  func(ctx context.Context) (int, error) {
     // Your function here
     [...]
     return 0, nil
  }
)
```

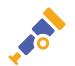

### Code examples (Go): CurrentSpan & Span

- Get the current span
  - o sp := trace.SpanFromContext(ctx)
- Update the span status
  - o sp.SetStatus(codes.OK)
- Add events
  - o sp.AddEvent(ctx, "foo")
- Add attributes
  - o sp.SetAttributes(

key.New("ex.com/foo").String("yes"))

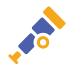

#### Code examples (Python): Current Span & Span

- Get the current span
  - o span = tracer.get\_current\_span()
- Update the span status
  - o span.set\_status(Status(StatusCanonicalCode.UNKNOWN, error))
- Add events
  - o span.add\_event("foo", {"customer": "bar"})
- Add attributes
  - o span.set\_attribute("error", True)

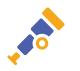

#### **Context Propagation**

- Distributed context is an abstract data type that represents collection of entries.
- Each key is associated with exactly one value.
- It is serialized for propagation across process boundaries
- Passing around the context enables related spans to be associated with a single trace.
- W3C TraceContext is the de-facto standard.

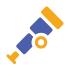

#### **Automatic Instrumentation**

OpenTelemetry has wrappers around common frameworks to propagate context and make it accessible.

import "go.opentelemetry.io/otel/plugin/othttp"

othttp.NewHandler(http.HandlerFunc(h), "h"))

func h(w ResponseWriter, req \*Request) {
 ctx := req.Context()
 span := trace.SpanFromContext(ctx)

#### Automatic Instrumentation (Python)

from opentelemetry.ext import http\_requests
from opentelemetry.ext.flask import instrument\_app

// instrument Requests library
http\_requests.enable(trace.tracer\_source())

// create flask app, then instrument
app = Flask(\_\_name\_\_)
instrument\_app(app)

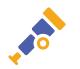

#### SDKs, Exporters, and Collector Services, Oh My!

- OpenTelemetry's **SDK** implements trace & span creation.
- An **exporter** can be instantiated to send the data collected by OpenTelemetry to the backend of your choice.
  - E.g. Jaeger, Lightstep, Honeycomb, Stackdriver, etc.
- OpenTelemetry **collector** proxies data between instrumented code and backend service(s). The exporters can be reconfigured without changing instrumented code.

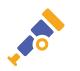

#### Vendor-neutral exporters

#### • Jaeger exporter

- Jaeger was created at Uber and is now an open-source CNCF project
- Stores and visualizes traces.
- Deprecated (Jaeger uses OTLP now)
- Prometheus exporter
  - Prometheus is a TSDB inspired by Google's Borgmon
- stdout/stderr streaming export
  - Inspect what is actually being sent over the wire.
  - No external setup required!

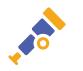

# Observability requires telemetry.

Let's get some data in!

### Pre-break agenda

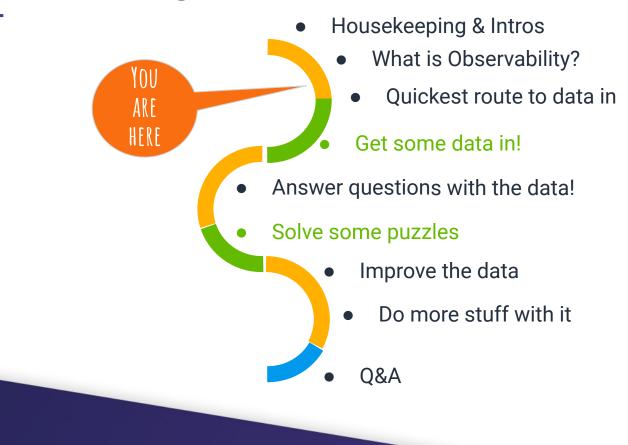

# **Section Overview**

In this section, we will:

- Run a demo app instrumented with OpenTelemetry
- Send telemetry from the demo app to Jaeger
- Get a hosted service Account
- Send telemetry from the demo app to hosted service

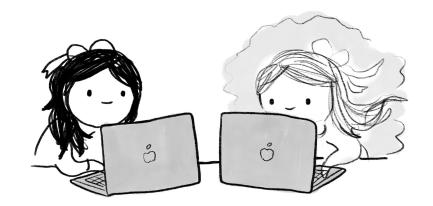

### **Get the Demo App**

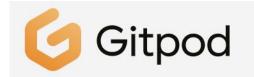

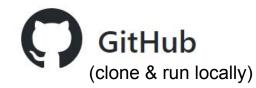

https://github.com/orgs/honeycombio/repositories?q=intro

- Java
- .NET
- Node.js
- Python
- Go

- Java
- .NET
- Node.js
- Python
- Go

## Choose the GitHub Repo for your language

Go to <a href="https://github.com/honeycombio">https://github.com/honeycombio</a>

Find a repository...

"intro"

Choose the repository (repo) for your language.

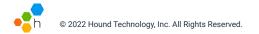

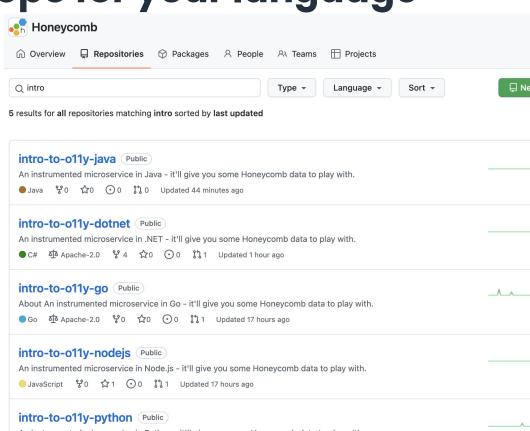

An instrumented microservice in Python - it'll give you some Honeycomb data to play with.

● Python 🖞0 ☆0 ⊙0 🎝 1 Updated 17 hours ago

# Choose the GitHub Repo for your language

#### Go to https://github.com/orgs/honeycombio/repositories?q=intro

Choose the repository (repo) for your language.

Scroll down and select the Gitpod button in the repo's README.

| Ľ | update-dependencies.sh | Local running | 2 months ago |
|---|------------------------|---------------|--------------|
|   |                        |               |              |
| Ξ | README.md              |               | Ø            |

#### Intro to Observability: OpenTelemetry in Go

This application is here for you to try out tracing. It consists of a microservice that calls itself, so you can simulate a whole microservice ecosystem with just one service!

#### What to do

Recommended:

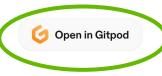

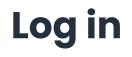

A screen will appear and prompt you to sign-in with GitHub.

Select Continue with GitHub

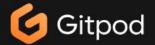

#### Open a cloud-based developer environment

for the repository honeycombio/intro-to-o11y-nodejs

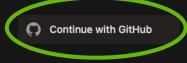

V6-21

# **Gitpod Appears**

Layout Reflects VSCode

Important areas include:

- Activity Bar
- File Explorer
- Tab Navigation
- Terminal

Select README . md in the File Explorer to see instructions.

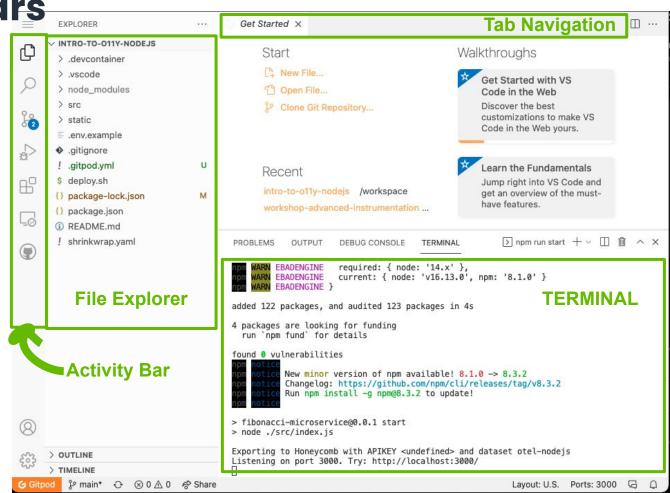

# **Troubleshooting: Terminal not appearing**

#### Go to the upper left corner to the

#### Hamburger Menu > View > Terminal

The terminal window will appear in the bottom half of the screen

Shortcut: Ctrl+J (Cmd+J on Mac)

Type ./run or ./run.sh

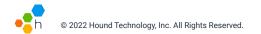

| Edit<br>Selection<br>View<br>Go<br>Run<br>Terminal       | ><br>><br>><br>><br>><br>> | Command Palette<br>Open View<br>Appearance                 | ራжP<br>ኦ   |
|----------------------------------------------------------|----------------------------|------------------------------------------------------------|------------|
| Help                                                     | >                          | Editor Layout                                              | >          |
| Gitpod: Open Context<br>Gitpod: Open Dashboard           |                            | Explorer<br>Search                                         | ۍ೫E<br>ۍ೫F |
| Gitpod: Documentation<br>Gitpod: Share Workspace Snapshi | ot                         | SCM<br>Run                                                 | ^ዑG<br>ዕ೫D |
| Gitpod: Share Running Workspace                          |                            | Extensions                                                 | ۍജx        |
| Gitpod: Stop Workspace<br>Gitpod: Open in VS Code        |                            | Problems<br>Output                                         | ۍжM<br>ውжU |
| Gitpod: Open in VS Code Insiders                         |                            | Debug Console                                              | ۍജላ        |
|                                                          |                            | Terminal                                                   | <u>^`</u>  |
|                                                          |                            | Word Wrap                                                  | ΣZ         |
|                                                          |                            | <ul> <li>Show Minimap</li> <li>Show Breadcrumbs</li> </ul> |            |
| PI                                                       | ROBLEN                     | ✓ Render Whitespace                                        |            |
|                                                          | HISTFI<br>om run           | ✓ Render Control Character                                 | rs         |

### How to Open an App Preview

In the Terminal area, a "Service is available on port xxxx" pop-up may appear. Select **Open Preview** to open the app display in a new tab.

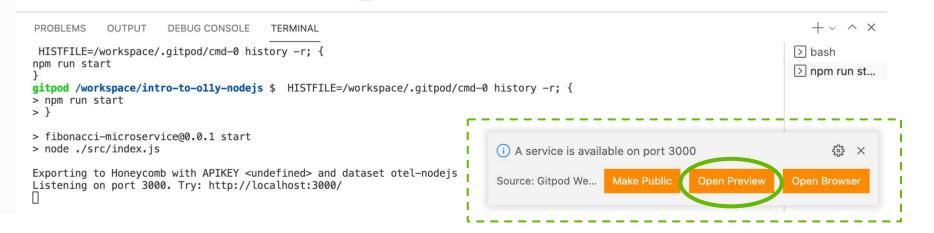

# Troubleshooting: If you don't see the pop-up

Go to Remote Explorer.

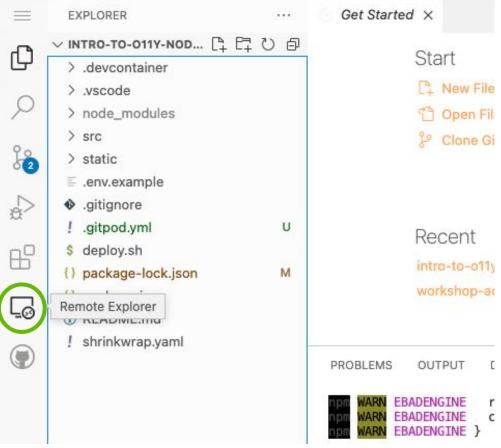

# Troubleshooting: If you don't see the pop-up

Go to Remote Explorer.

Expand *Ports* to see the listed port number. For example, *3000* 

Choose the middle *Open Preview* icon for the app to appear in a new tab.

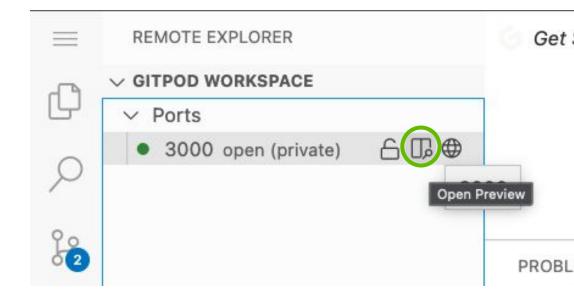

# Try out the app

### A sequence of numbers:

Go Push Go!

0, 1, 1, 2, 3, 5, 8, 13, 21, 34, 🔴

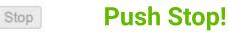

# Let's review what's been done already\*

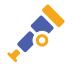

# (some is in wrappers/distros/launchers)

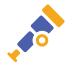

### Add OTel imports and set up SDK

import "go.opentelemetry.io/otel/trace"
import "go.opentelemetry.io/otel"
import sdktrace "go.opentelemetry.io/otel/sdk/trace"

tp := sdktrace.NewTracerProvider(
 sdktrace.WithSampler(sdktrace.AlwaysSample()))
otel.SetTracerProvider(tp)

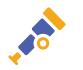

### Add trace spans to the logic

- mux.Handle("/", http.HandlerFunc(rootHandler))
  - Wrap rootHandler with HTTP plugin
  - Add dbHandler internal span.
- mux.Handle("/fib", http.HandlerFunc(fibHandler))
  - Returns /fib?i=n-1 + /fib?i=n-2
    - Wrap the handler
    - Add attributes for the parameters
    - Create spans for each parallel client call
    - Propagate the context to downstream calls.

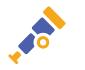

### othttp instrumentation of root handler

import "go.opentelemetry.io/otel/plugin/othttp"

```
func main() {
    mux.Handle("/", othttp.NewHandler(
        http.HandlerFunc(rootHandler), "root"))
```

```
func rootHandler([...]) {
```

```
ctx := req.Context()
```

trace.SpanFromContext(ctx).AddEvent(ctx, "Ran root
handler.")

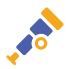

### Internal spans & context propagation

```
func rootHandler([...]) {
    ctx := req.Context()
    dbHandler(ctx, "blue")
```

```
func dbHandler(ctx context.Context, color string) int {
   tr := global.TraceProvider().Tracer("dbHandler")
   ctx, span := tr.Start(ctx, "database")
   defer span.End()
```

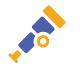

### **TODO: Configure output to stdout**

import "go.opentelemetry.io/otel/exporters/stdout/stdouttrace"

```
func main() {
   std, err := stdouttrace.New(stdouttrace.WithPrettyPrint())
   if err != nil {
      log.Fatal(err)
   }
   sdktrace.NewProvider(...,
      sdktrace.WithSyncer(std))
```

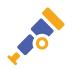

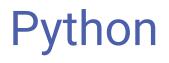

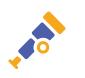

### Add OTel imports and set up SDK

# server.py

from opentelemetry import trace
from opentelemetry.sdk.trace import TracerProvider
from opentelemetry.sdk.trace.export import (
 SimpleExportSpanProcessor,
 ConsoleSpanExporter

from opentelemetry.instrumentation.requests import RequestsInstrumentor
from opentelemetry.instrumentation.flask import FlaskInstrumentor

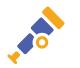

### Add OTel imports and set up SDK / stdout

```
trace.set_tracer_provider(TracerProvider())
trace.get_tracer_provider().add_span_processor(
    SimpleExportSpanProcessor(
        ConsoleSpanExporter()
    )
```

```
tracer = trace.get_tracer(__name__)
```

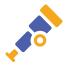

### **Instrument Flask and Requests**

```
app = Flask(__name__)
```

```
instrument_app(app)
```

```
RequestsInstrumentor().instrument(tracer_provider=trace.get_
tracer_provider())
```

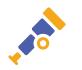

### What you should see...

### See Terminal/Debug Console in Gitpod

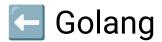

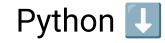

Span(name="root", context=SpanContext(trace\_id=0xe2b0888b60ef4828851aa290136d9978, span\_id=0x960a301445cd7495, trace\_state={}), kind=SpanKind.SERVER, parent=SpanContext(trace\_id=0xe2b0888b60ef4828851aa290136d9978, span\_id=0xa51ce1f847f9b967, trace\_state={}), start\_time=2020-03-03T00:17:03.789244Z, end\_time=2020-03-03T00:17:03.795240Z)

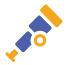

## Understanding the output

### JSON formatted info, output in order End() was called.

```
"SpanContext": {
      "TraceID": "9850b11fa09d4b5fa4dd48dd37f3683b".
      "SpanID": "1113d149cfffa942",
      "TraceFlags": 1
},
"ParentSpanID": "e1e1624830d2378e",
"SpanKind": "internal",
"Name": "dbHandler/database".
"StartTime": "2019-11-03T10:52:56.903919262Z",
"EndTime": "2019-11-03T10:52:56.903923338Z".
"Attributes": [].
"MessageEvents": null,
"Links": null.
"Status": 0,
"HasRemoteParent": false.
"DroppedAttributeCount": 0.
"DroppedMessageEventCount": 0,
"DroppedLinkCount": 0.
"ChildSpanCount": 0
```

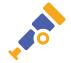

### Attributes & MessageEvents

```
"Attributes": [
            "Key": "http.host",
            "Value": {
                  "Type": "STRING",
                  "Value": "opentelemetry-instructor.glitch.me"
      },
            "Key": "http.status_code",
            "Value": {
                  "Type": "INT64",
                  "Value": 200
"MessageEvents": [
            "Message": "annotation within span",
            "Attributes": null,
            "Time": "2019-11-03T10:52:56.903914029Z"
],
```

### Have you tested the fibonacci output yet?

• Hit the Go and Stop button!

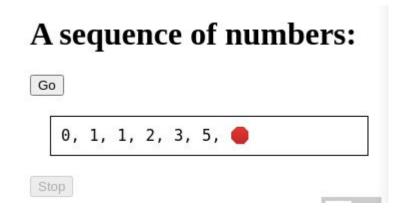

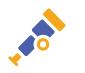

## Visualize using Jaeger

We've set up Jaeger to receive traces. First set in .env:

JAEGER\_ENDPOINT=52.205.133.101:4317

jaegerEndpoint, \_ := os.LookupEnv("JAEGER\_ENDPOINT")

```
jExporter, _ := otlp.New(ctx, jaeger)
```

```
tp, err := sdktrace.NewProvider(
    sdktrace.WithConfig([...]),
    sdktrace.WithSyncer(std), sdktrace.WithBatcher(jExporter)
```

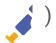

## Having trouble?

stdr.SetVerbosity(8) should work in golang for enabling SDK debug.

logging.basicConfig(level=10) should work for
python.

JS: uncomment opentelemetry.diag.setLogger(...)

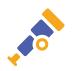

### Go look for your trace!

The Jaeger visualization URL is at (notice the port number):

http://52.205.133.101:16686/search

Put in your SERVICE\_NAME value into the service name, and search for your recent traces!

Ask your neighbor for their SERVICE\_NAME and compare!

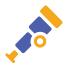

### Plugging in your own exporter

- Initialize a custom exporter with an API key
  - examples: Stackdriver, Lightstep, Honeycomb, etc.
  - A current list of vendors working with OpenTelemetry can be found at <u>https://opentelemetry.io/registry/</u>

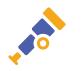

## But can we use Jaeger to debug these?

How many times is /fib?index=1 *inside* a call to /fib?index=5?

How much longer (*P99*) does it take to evaluate /fib of 5 compared to of 4?

Why is this so slow as index increases?

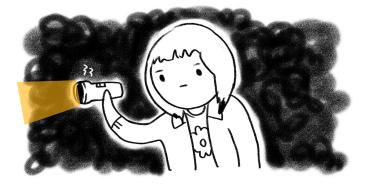

# One possible vendor choice

Learn to use Honeycomb's product UI!

## Some alternative choices

#### Aspecto

https://app.aspecto.io/user/login

#### Signoz

https://signoz.io/teams/

(during workshop we explored these first via live screensharing, but without slides corresponding, before moving onto Honeycomb)

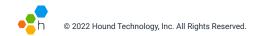

## Get a Honeycomb account

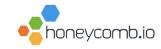

#### https://honeycomb.io/signup

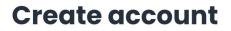

No credit card required.

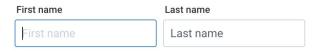

Email address (work)

email@example.com

By signing up, I agree to the Honeycomb Terms of Service.

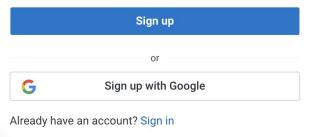

### Create a team

### **Create new team**

Teams organize members' access to data and shared work history in Honeycomb. We recommend using your organization name, if you'll be inviting collaborators to your account later.

### Note to Existing Users: Go to **ui.honeycomb.io/teams** At the bottom, find "Create Team"

We've provided a default team name for you based on your email address. You can change it here if you'd prefer a different name.

Team name

jessitron

Create Team

# Get a Honeycomb API Key

The first time you create a team as a new user, it takes you directly to your API Key.

We are waiting for you to send us data. Please follow the instructions below to send events from your application

Last checked 9:49:10 PM Check now

### Send data to test

Honeycomb's auto-instrumentation allows you to send basic data quickly using the OpenTelemetry industry standard, before adding custom context.

#### View these instructions in Honeycomb Docs. ☑

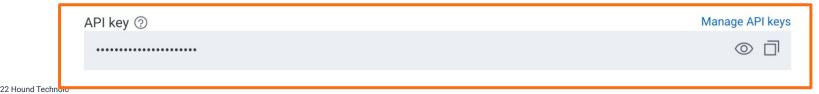

# Get a Honeycomb API Key

If you already have an account:

- 1. Click the environment selector at the top left
- 2. Choose **Manage environments** at the bottom.
- 3. View API Keys.

ENVIRONMENT test

) Home

I'' New Query

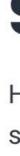

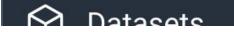

© 2022 Hound Technology, Inc. All Rights Reserved.

# Add credentials to send to Honeycomb

- Provide your credential variables in the **.env** file.
- Using the File Explorer:
- Create a new file named .env
- Copy the contents of .env.example into the .env file
- Replace the credential variables in the .env file as needed

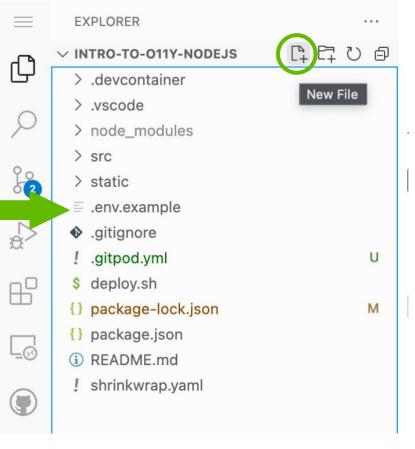

# Add credentials to send to Honeycomb

Ö

2

3

4

5

6

Provide your credentials!

- HONEYCOMB\_API\_KEY identifies your team and environment.
  - Enter your API key from the Honeycomb UI

```
.env
    # Honeycomb API key.
    export HONEYCOMB_API_KEY=your-api-key-goes-here
    # Service name (opentelemetry standard field). Can b
    SERVICE_NAME=fib-microsvc
```

 SERVICE\_NAME groups your data (name it after your username)

# **Re-run Your App**

1)If your app is still running, stop it with Ctrl+C

2) Save your . env file.

3) In the terminal, run the app with:

./run

Then, click "Go" and "Stop" in the app.

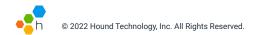

# Use the Gitpod App again

Make the sequence of numbers appear. Select **Go**!

... and then select **Stop**, after 5-7 numbers.

Repeat as needed to generate data.

### A sequence of numbers:

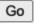

Stop

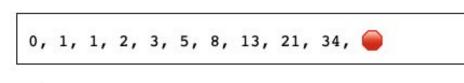

# **Data should start flowing!**

The blue box turns green

✓ Data received! Events from your application are now available to explore in Honeycomb. Explore your data

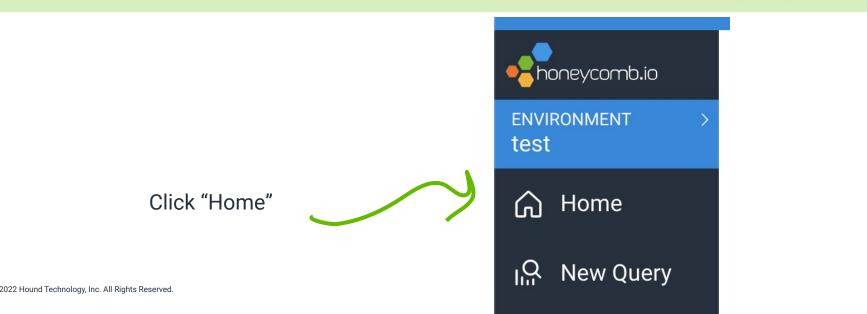

Q

### Get Data In

### Success!

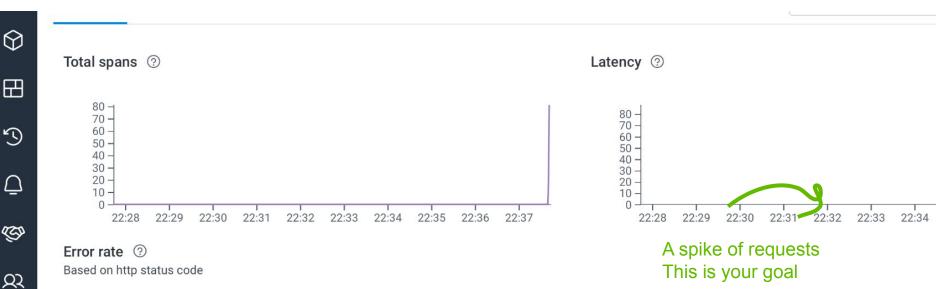

107

## Pre-break agenda

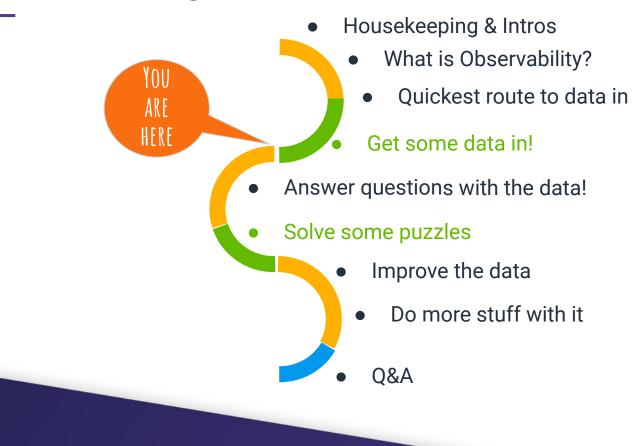

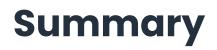

In this section, we:

- Ran a demo app that is instrumented with OpenTelemetry
- Sent data to Jaeger
- Got a hosted service account
- Sent telemetry from the demo app to a hosted service
- Confirmed data ingestion from the hosted service's home screen

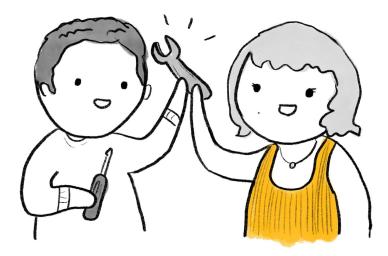

# Using data to answer questions

Learn to use a tracing product UI!

## **Section Overview**

In this section, we will:

- Learn about tracing UIs and tools
- Find out what makes our sequence of numbers app slow down

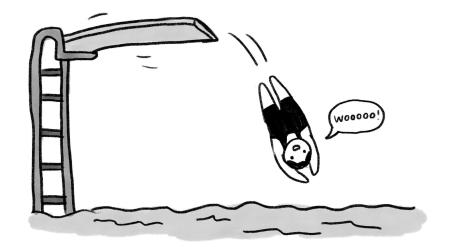

The basics:

Rate, error, duration graphs

You can always come to Home via the Honeycomb logo at top left.

#### Home

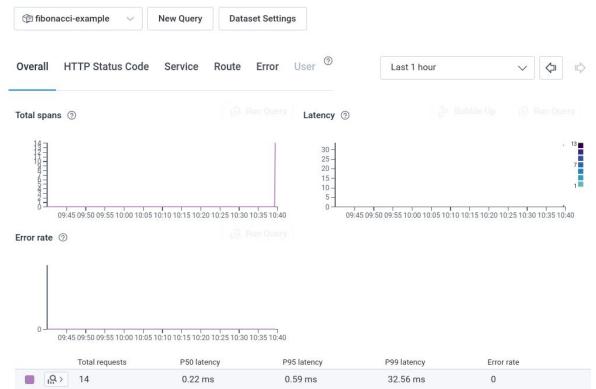

## Let's find & examine a trace!

After using the app...

Look for the trace in Recent Traces tab at the bottom of the Home screen.

Use the **View Trace** button on the row you want to examine further.

Recent Traces Recent Events

The traces with the most recent root spans

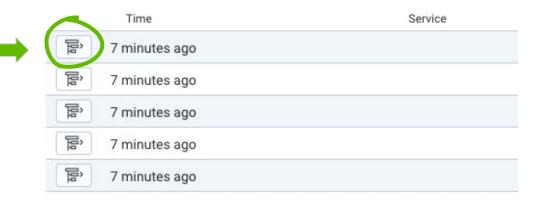

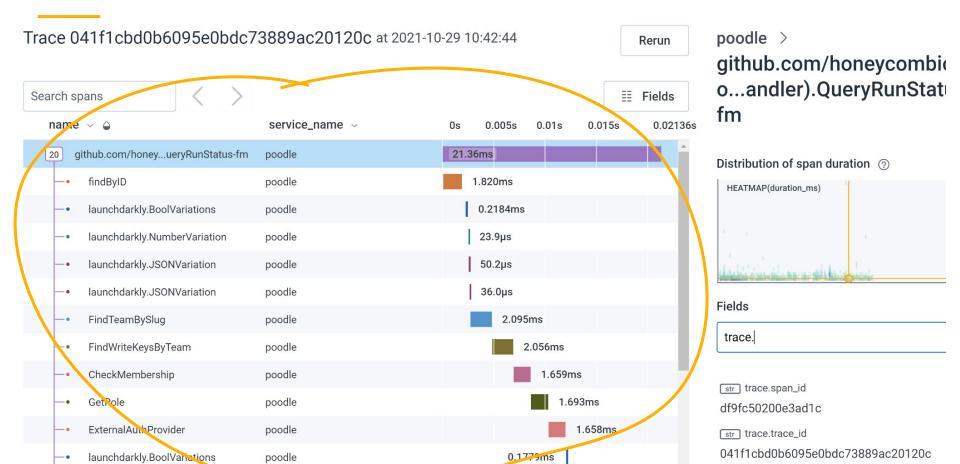

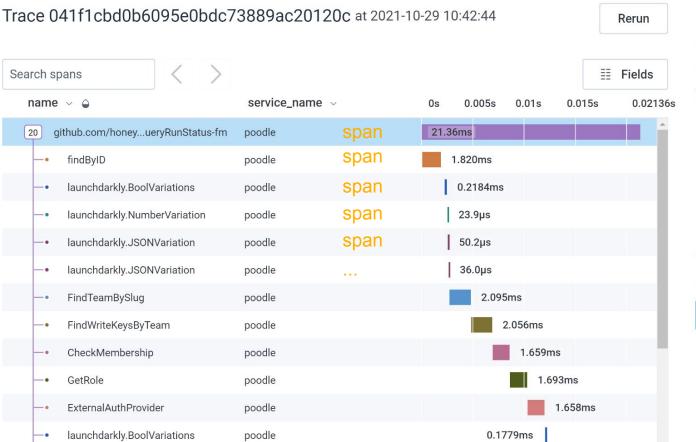

poodle > github.com/honeycombic o...andler).QueryRunStatu fm

Distribution of span duration <a>?</a>

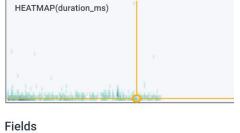

<u>str</u> trace.span\_id

trace.

df9fc50200e3ad1c

str trace.trace\_id

041f1cbd0b6095e0bdc73889ac20120c

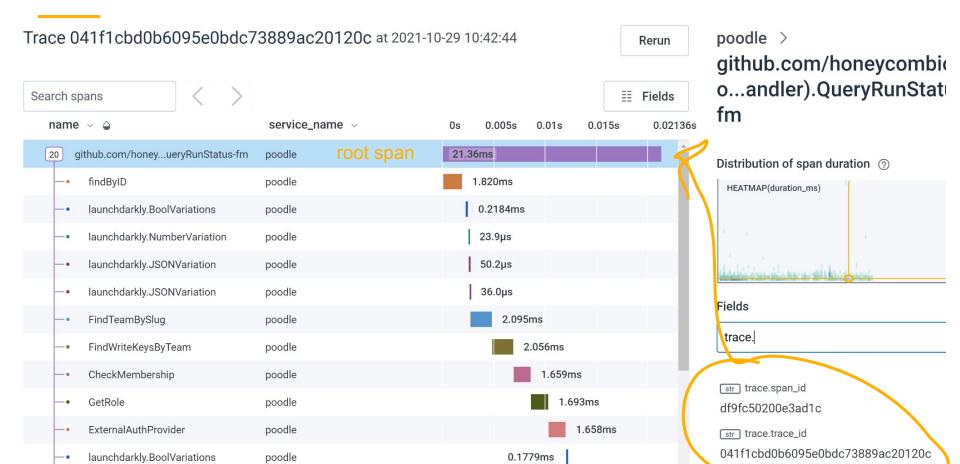

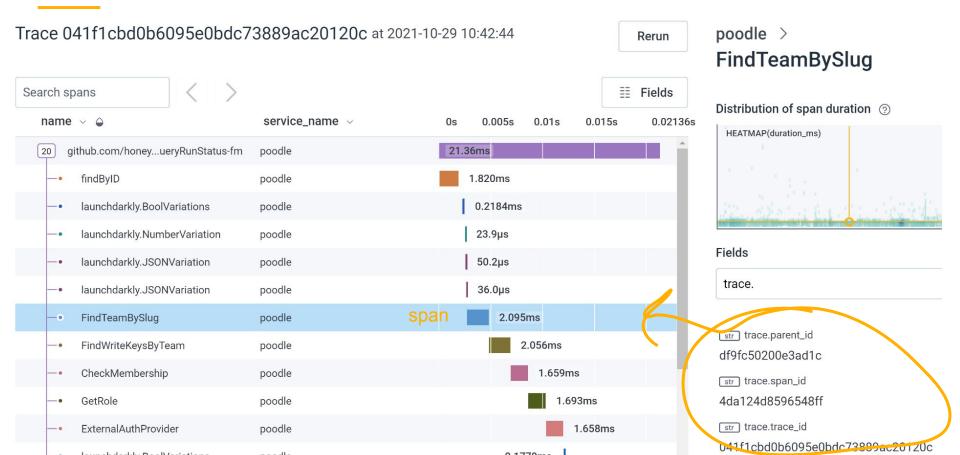

#### Raw data view

Also, the **Recent Events** tab at bottom of **Home** view shows raw JSON for events.

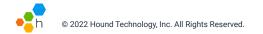

| Recent Tr                                                                                                    | aces Recer                                                                                                    | nt Events                                                |                 |                         |
|----------------------------------------------------------------------------------------------------|----------------------------------------------------------------------------------------------------|----------------------------------------------------------|-----------------|-------------------------|
| The most rece                                                                                                    | ent events sent to y                                                                                                    | your dataset ⑦                                           |                 |                         |
|                                                                                                    | Time                                                                                                    | HTTP Status Code                                         | Service         | Route                   |
| ľ                                                                                                    | 5:04 AM                                                                                                    |                                                          |                 | /sequence.js            |
| ΓZ                                                                                                    | 5:04 AM                                                                                                    |                                                          |                 | /                       |
| ſ                                                                                                    |                                                                                                    |                                                          |                 |                         |
| {<br>"duration                                                                                                    | _ms": 0.305322,                                                                                                    |                                                          |                 |                         |
| "duration<br>"http.cli                                                                                                    | ent_ip": "195.213                                                                                                    | 3.102.18,::ffff:10.10.10.42                              | ,::ffff:10.10.9 | 2.17",                  |
| "duration<br>"http.cli<br>"http.fla                                                                                                    | ent_ip": "195.213<br>avor": "1.1",                                                                                                    |                                                          | ,::ffff:10.10.9 | 2.17",                  |
| "duration<br>"http.cli<br>"http.fla<br>"http.hos                                                                                            | ent_ip": "195.213<br>avor": "1.1",                                                                                                    | 3.102.18,::ffff:10.10.10.42<br>ry-instructor.glitch.me", | ,::ffff:10.10.9 | 2.17",                  |
| "duration<br>"http.cli<br>"http.fla<br>"http.hos<br>"http.met                                                                               | ent_ip": "195.21:<br>avor": "1.1",<br>st": "opentelemetr                                                                                                    |                                                          | ,::ffff:10.10.9 | 2.17",                  |
| "duration<br>"http.cli<br>"http.fla<br>"http.hos<br>"http.met<br>"http.rou<br>"http.sch                                                     | <pre>ent_ip": "195.21:<br/>wor": "1.1",<br/>;t": "opentelemetr<br/>;hod": "GET",<br/>ite": "/",<br/>meme": "http",</pre>                                                                                                    | ry-instructor.glitch.me",                                | ,::ffff:10.10.9 | 2.17",                  |
| "duration<br>"http.cli<br>"http.fla<br>"http.hos<br>"http.met<br>"http.rou<br>"http.sch<br>"http.ser                                        | <pre>ent_ip": "195.21:<br/>wor": "1.1",<br/>st": "opentelemetr<br/>chod": "GET",<br/>rte": "/",<br/>meme": "http",<br/>rver_name": "root"</pre>                                                                                 | ry-instructor.glitch.me",                                | ,::ffff:10.10.9 | 2.17",                  |
| "duration<br>"http.cli<br>"http.fla<br>"http.met<br>"http.rou<br>"http.sch<br>"http.sta                                                     | <pre>ent_ip": "195.21:<br/>wor": "1.1",<br/>st": "opentelemetr<br/>chod": "GET",<br/>nte": "/",<br/>meme": "http",<br/>rver_name": "root"<br/>stus_code": 200,</pre>                                                            | ry-instructor.glitch.me",                                | ,::ffff:10.10.9 | 2.17",                  |
| "duration<br>"http.cli<br>"http.fla<br>"http.hos<br>"http.met<br>"http.rou<br>"http.sch<br>"http.sta<br>"http.sta                           | <pre>ent_ip": "195.21:<br/>wor": "1.1",<br/>st": "opentelemetr<br/>chod": "GET",<br/>rte": "/",<br/>meme": "http",<br/>rver_name": "root"<br/>stus_code": 200,<br/>rget": "/",</pre>                                            | ry-instructor.glitch.me",<br>",                          |                 |                         |
| "duration<br>"http.cli<br>"http.fla<br>"http.hos<br>"http.met<br>"http.rou<br>"http.sch<br>"http.sta<br>"http.sta<br>"http.tar<br>"http.use | <pre>ent_ip": "195.21:<br/>wor": "1.1",<br/>st": "opentelemetr<br/>chod": "GET",<br/>rte": "/",<br/>meme": "http",<br/>rver_name": "root"<br/>stus_code": 200,<br/>rget": "/",</pre>                                            | ry-instructor.glitch.me",                                |                 |                         |
| "duration<br>"http.cli<br>"http.fla<br>"http.hos<br>"http.met<br>"http.rou<br>"http.sch<br>"http.sta<br>"http.tar<br>"http.use<br>"http.use | <pre>ent_ip": "195.21:<br/>vor": "1.1",<br/>st": "opentelemetr<br/>thod": "GET",<br/>ite": "/",<br/>neme": "http",<br/>rver_name": "root'<br/>otus_code": 200,<br/>rget": "/",<br/>er_agent": "Mozill<br/>ote_bytes": 36,</pre> | ry-instructor.glitch.me",<br>",                          | c OS X 10_15_7) | AppleWebKit/537.36 (KHT |

#### Raw data view

Sometimes you need to look at spans as wide events/structured logs!

Honeycomb supports showing a table of spans and fields on those spans.

Go to the **Raw Data** tab.

| _   |                                                    |
|-----|----------------------------------------------------|
| • h | © 2022 Hound Technology, Inc. All Rights Reserved. |

Sep 23 2021, 2:18 PM - Sep 23 2021, 2:52 PM (Granularity: 5 sec)

| DOWNLOAD                                                                                    |          | Timestamp 📒 | → UTC        | duration_ms     | http.client_ip     | http.flavor | http.host                        |
|---------------------------------------------------------------------------------------------|----------|-------------|--------------|-----------------|--------------------|-------------|----------------------------------|
| CSV   JSON<br>max rows returned: 1,000                                                      | Đ        | 2021-09-23  | 14:38:01.636 | 1,391.055<br>1  | 24.125.233.2<br>08 | 1.1         | intro-to-o11y-<br>nodejs.glitch. |
| FIELDS<br>All (30)                                                                          |          |             |              |                 |                    |             |                                  |
| Timestamp                                                                                   |          |             |              |                 |                    |             |                                  |
| http.client_ip<br>http.flavor<br>http.host<br>http.method<br>http.route<br>http.status_code | <u>p</u> | 2021-09-23  | 14:38:00.579 | 1,007.479<br>81 | 24.125.233.2<br>08 | 1.1         | intro-to-o11y-<br>nodejs.glitch. |
| http.status_text<br>http.target<br>http.url<br>http.user_agent<br>library.name              | Đ        | 2021-09-23  | 14:38:00.039 | 479.4314<br>2   | 24.125.233.2<br>08 | 1.1         | intro-to-o11y-<br>nodejs.glitch. |
| library.version<br>name<br>net.host.ip<br>net.host.name<br>net.host.port<br>net.peer.ip     | Û        | 2021-09-23  | 14:37:59.619 | 367.5443<br>2   | 24.125.233.2<br>08 | 1.1         | intro-to-o11y-<br>nodejs.glitch. |
| net.peer.port<br>net.transport                                                              | ŝ        | 2021-09-23  | 14:37:59.307 | 268.2946<br>6   | 24.125.233.2<br>08 | 1.1         | intro-to-o11y-<br>nodejs.glitch. |

#### Hello data

Click the house to get back to Home

Click the first graph to zoom into it.

#### Home

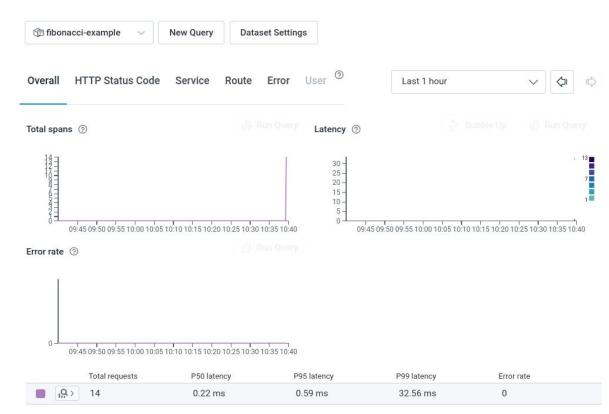

|              | () sequence-of-numbers                                                                | 숫 Add to B                                                                               | Board → Share Last 10 minutes   |                   |
|--------------|---------------------------------------------------------------------------------------|------------------------------------------------------------------------------------------|---------------------------------|-------------------|
|              | Total spans                                                                           | $\checkmark$                                                                             |                                 |                   |
| Your service | VISUALIZE<br>COUNT                                                                    | WHERE<br>OR(NOT(EXISTS(\$"trace.parent_id")),<br>EQUALS(\$"span.kind", "server")) = true | GROUP BY<br>None; don't segment | Run Que           |
|              | + ORDER BY                                                                            | + LIMIT                                                                                  | + HAVING                        |                   |
|              | Results BubbleUp Traces Raw D                                                         |                                                                                          | Compare to 10 minutes prior     | ✓ (◯) Graph Setti |
|              | May 18 2022, 9:28:52 AM - May 18 2022, 9:38:52 AM<br>COUNT<br>240 -<br>220 -<br>200 - | (Granularity: 1 sec)                                                                     |                                 |                   |
|              | 180 -<br>160 -<br>140 -<br>120 -<br>100 -                                             | drag to zoom in on these                                                                 |                                 |                   |
|              | 80 -<br>60 -<br>40 -                                                                  |                                                                                          |                                 |                   |

#### Total spans

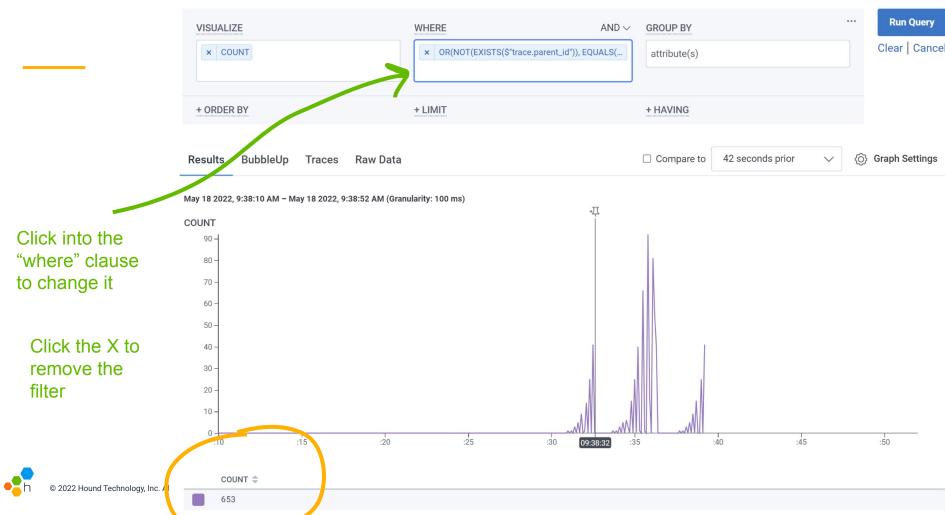

# Find only the root spans (aka is\_root)

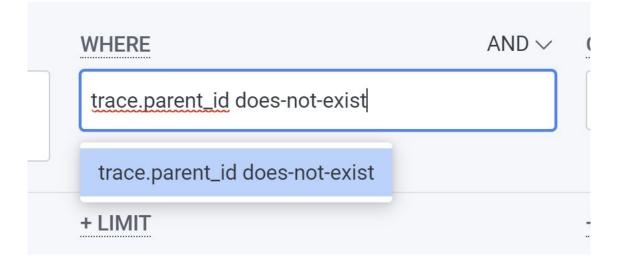

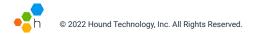

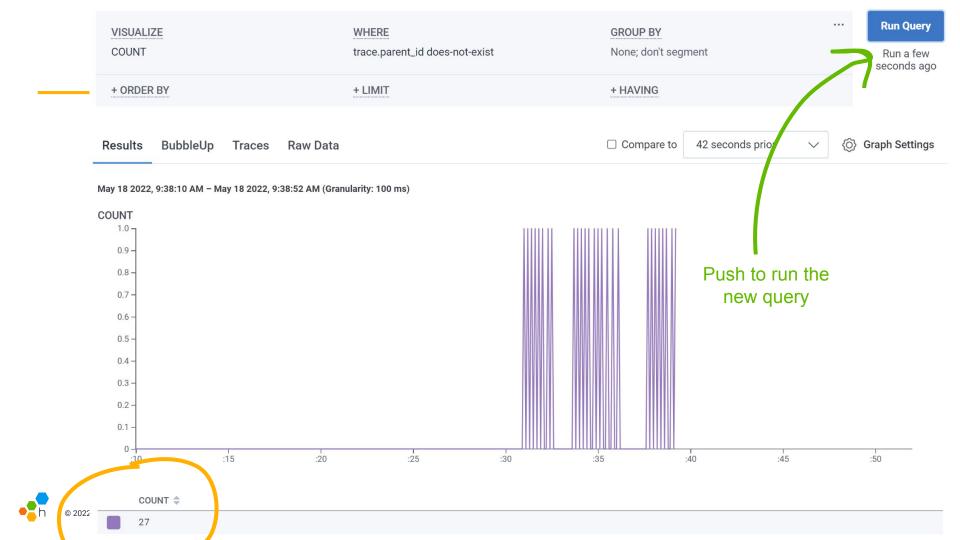

#### **Add more visualizations!**

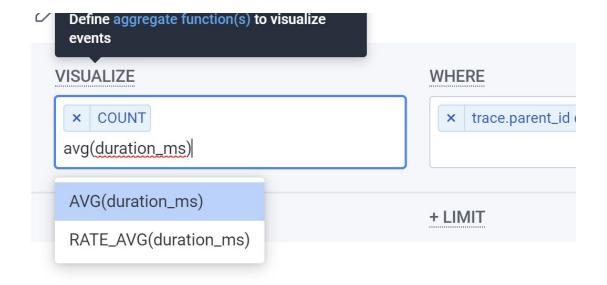

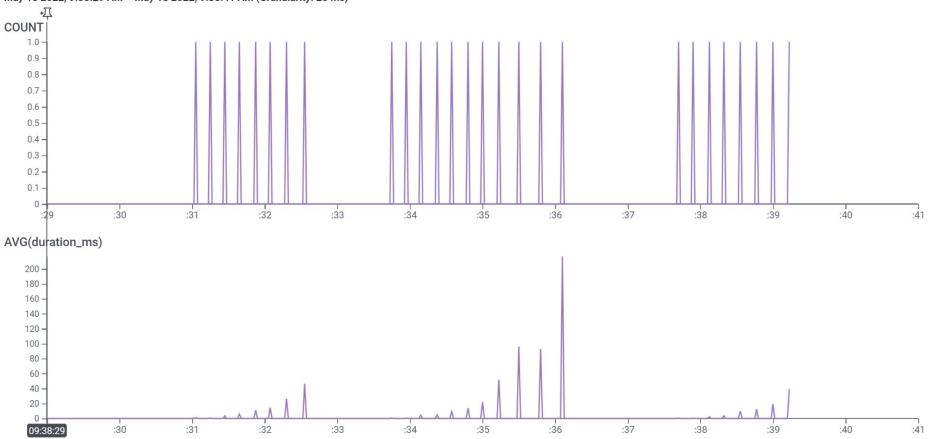

#### May 18 2022, 9:38:29 AM - May 18 2022, 9:38:41 AM (Granularity: 25 ms)

#### Now add a heatmap

Under VISUALIZE, add

HEATMAP(duration\_ms)

then push Run Query.

It doesn't look like much...

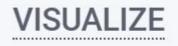

COUNT AVG(duration\_ms) HEATMAP(duration\_ms)

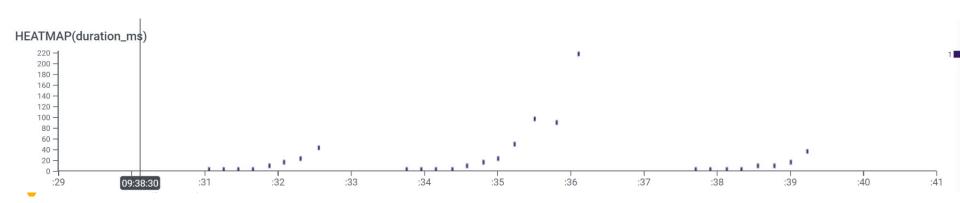

## Generating a little more data...

In your app, select **Go**! ... and then make it **Stop** after 5-7 numbers several times.

#### A sequence of numbers:

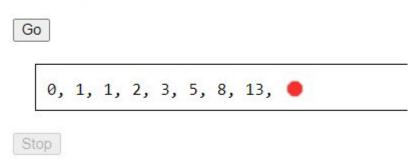

#### © 2022 Hound Technology, Inc. All Rights Reserved.

#### Run the query again

nent

Change the timeframe back to "Last 10 minutes"

Then zoom in again on the part of the timeline with data.

| Last 10 minutes | $\sim$ | $\langle \neg  $ |  |
|-----------------|--------|------------------|--|
|-----------------|--------|------------------|--|

...

**Run Query** 

Run a few seconds ago

## The higher the dot, the slower the request.

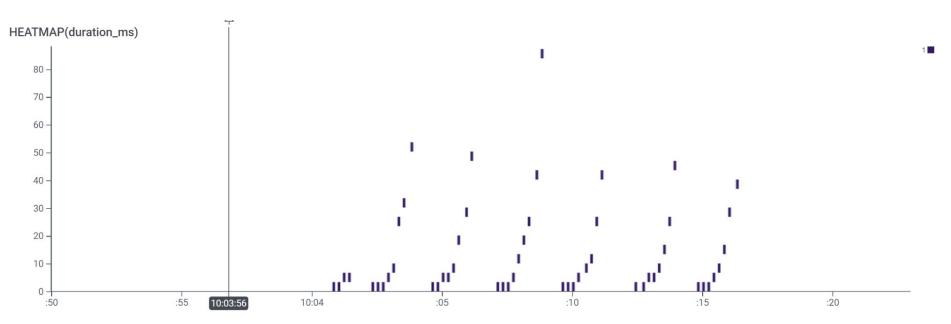

© 2022 Hound Technology, Inc. All Rights Reserved.

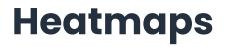

Each area on the heatmap corresponds to a time of day, and a slowness of requests. (higher is slower) The histogram's color shows the density in that area: how many requests took this long, at this time. (darker is more of them)

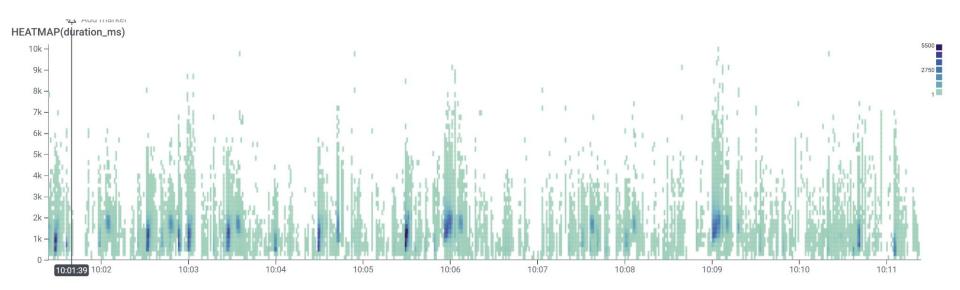

#### **GROUP BY and HEATMAP**

When in the **Results** tab...

You can hover over a group of results to highlight just those entries in the heatmap.

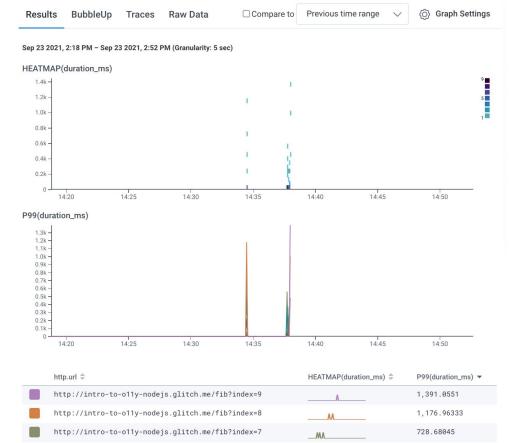

Л

http://intro-to-o11y-nodejs.glitch.me/fib?index=6

470.62451

#### Click on the heatmap to see a trace

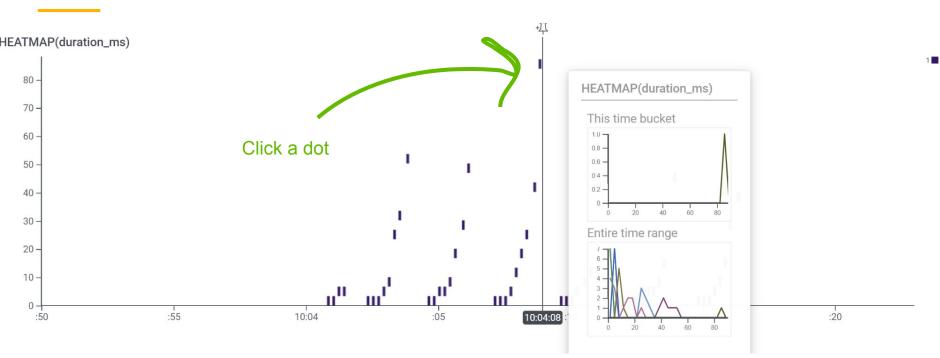

© 2022 Hound Technology, Inc. All Rights Reserved.

#### See an example!

← Trace d6ba7420b6bbd9b8e094dff4784e07d7 at 2022-05-18 10:04:08

| Search spans               |                     | 0 spans with errors <b>Fields</b> |
|----------------------------|---------------------|-----------------------------------|
| name 🗸 🖕                   | service.name 🗸      | 0s 0.02s 0.04s 0.06s 0.0848s      |
| ••• GET /fib               | sequence-of-numbers | 84.80ms                           |
| • middleware - query       | sequence-of-numbers | 38.4µs                            |
| • middleware - expressInit | sequence-of-numbers | 23.6µs                            |
| • request handler - /fib   | sequence-of-numbers | 2.82µs                            |
| -1 HTTP GET                | sequence-of-numbers | 59.75ms                           |
| 5 GET /fib                 | sequence-of-numbers | 59.06ms                           |
| middleware - query         | sequence-of-numbers | 23.3µs                            |
| middleware - expressInit   | sequence-of-numbers | 17.4µs                            |
| request handler - /fib     | sequence-of-numbers | 2.05µs                            |
| -1 HTTP GET                | sequence-of-numbers | 43.70ms                           |
| 5 GET /fib                 | sequence-of-numbers | 42.48ms                           |
| —• middleware - query      | sequence-of-numbers | 22.0µs                            |

#### sequence-of-numbers > GET /fib

# Distribution of span duration ⑦

#### Fields

[str] http host

Rerun

Filter fields and values in span

 str
 Timestamp

 2022-05-18T15:04:08.873779968Z

 ftc
 duration\_ms

 84.803072

 str
 http.flavor

 1.1

#### Examine a trace

To customize:

Select the **Fields** button in the upper right corner and enter **http.target**.

**NOTE:** For Python and Go implementations, use **http.target** For others, use **http.url** 

| ce a3d5681083cbde2abc55213852 | 2fc6eda at 2021-09-23 14:09:15 | Rerun unknown ><br>GET /fib                |
|-------------------------------|--------------------------------|--------------------------------------------|
| arch spans                    |                                | Fields                                     |
| name -> 🖕                     | 0s 0.5s 1s 1.5s 2s 2.5s        | 5.1918 HEATMAP(duration_ms)                |
| 5 GET /fib                    | 3.191s                         | HEAI MAP(Ourauon_ms)                       |
| • middleware - query          | 0.1170ms                       |                                            |
| middleware - expressInit      | 90.4µs                         |                                            |
| request handler - /fib        | 15.6µs                         |                                            |
| HTTP GET                      | 2.6855                         | Fields                                     |
| 5 GET /fib                    | 2.6838                         | Filter fields and values in span           |
| middleware - query            | 97.5µs                         |                                            |
| middleware - expressInit      | 81.9µs                         | Timestamp<br>2021-09-23T18:09:15.42316544Z |
| request handler - /fib        | 16.4µs                         | duration_ms                                |
| -1 HTTP GET                   | 813.5ms                        | 3190.618624                                |
| 5 GET /fib                    | 811.4ms                        | http.client_ip<br>24,125,233,208           |
| middleware - query            | 0.1144ms                       | 24.125.233.208<br>http:flavor              |
| middleware - expressInit      | 0.1027ms                       | 1.1                                        |
| request handler - /fib        | 19.7µs                         | http.host                                  |
| -1 HTTP GET                   | 681.9ms                        | intro-to-o11y-nodejs.glitch.me             |

### Examine a trace

To customize:

Select the **Fields** button in the upper right corner and enter **http.target** (for Python and Go)

The display will update to show a **http.target** column.

| ace a3d5681083cbde2abc552138 | 52fc6eda at 2021-09-23 14:09: | 15 Rerun Unkno      |                              |
|------------------------------|-------------------------------|---------------------|------------------------------|
| earch spans                  | $\sim$                        | ≣ Fields            | tion of span duration ②      |
| name 🗸 🖕                     | http.target $\sim$            | 0s 2s 3.191s        | P(duration_ms)               |
| 5 GET /fib                   | /fib                          | 3.191s              | a (daladol(jino)             |
| middleware - query           |                               | 0.1170ms            |                              |
| - • middleware - expressInit |                               | 90.4µs              |                              |
| request handler - /fib       |                               | 15.6µs              |                              |
| -1 HTTP GET                  | /fib?index=7                  | 2.685s Fields       |                              |
| 5 GET /fib                   | /fib                          | 2.683s Filter fi    | elds and values in span      |
| - middleware - query         |                               | 97.5µs              |                              |
| middleware - expressInit     |                               | 81.9µs Timestar     | np<br>9-23T18:09:15.42316544 |
| request handler - /fib       |                               | 16.4µs duration.    |                              |
| -1 HTTP GET                  | /fib?index=6                  | 813.5ms 3190.61     | 18624                        |
| 5 GET /fib                   | /fib                          | 811.4ms http.clier  |                              |
| - middleware - query         |                               | 0.1144ms http.flavo | 233.208                      |
| middleware - expressInit     |                               | 0.1027ms 1.1        |                              |
| request handler - /fib       |                               | 19.7µs http.host    |                              |
| 1 HTTP GET                   | /fib?index=5                  | 681.9ms             | o11y-nodejs.glitch.me        |

h © 2022 Hound Technology, Inc. All Rights Reserved.

#### Search a trace

Search for spans that contain a phrase anywhere in their fields

| index=                      | Selected: 1 of 133 spans found.   |    |
|-----------------------------|-----------------------------------|----|
| name 🗸 🖕                    | http.url $\sim$                   |    |
| GET /fib                    | http://localhost:3000/fib?index=8 |    |
| —• middleware - query       |                                   |    |
| -• middleware - expressInit |                                   | I  |
| - • request handler - /fib  |                                   |    |
| -1 HTTP GET                 | http://127.0.0.1:3000/fib?index=7 |    |
| GET /fib                    | http://127.0.0.1:3000/fib?index=7 |    |
| —• middleware - query       |                                   | I. |
| • middleware - expressInit  |                                   | L  |
| —• request handler - /fib   |                                   | I  |
| -1 HTTP GET                 | http://127.0.0.1:3000/fib?index=6 |    |
| GET /fib                    | http://127.0.0.1:3000/fib?index=6 |    |
| —• middleware - query       |                                   |    |

#### Search a span

# On the right, search all the fields in the selected span.

#### Fields

/fib

str http.url

http://localhost:3000/fib?index=8

str http.route

/fib

str http.target

/fib

str name

GET /fib

# Query by a value

After searching for a field (say, trace.trace\_id)

Click the three dots next to the value to get a handy menu

"Show only where field is value" gets you to a query

#### Fields trace str trace.span\_id 143911d7ff0976dd str trace.trace\_id d6ba7 Group by field Show only where field is value Show only where field is not value Copy field name Copy value

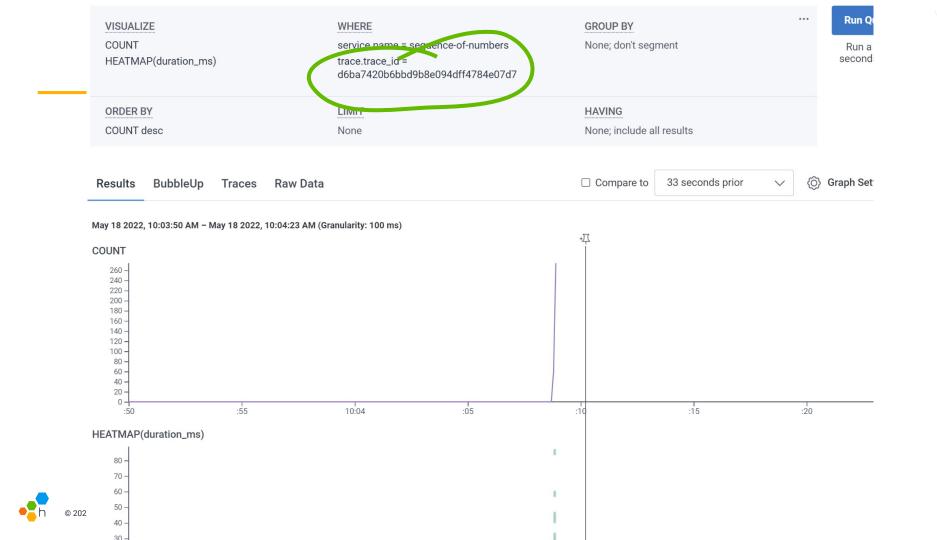

## Try customizing with GROUP BY

#### Add "name" to the GROUP BY then Run Query

| VISUALIZE                      | WHERE                                                                                       | AND $\sim$ | GROUP BY | <br>Run Query  |
|--------------------------------|---------------------------------------------------------------------------------------------|------------|----------|----------------|
| × COUNT × HEATMAP(duration_ms) | ×     service.name = sequence-of-numbers       ×     trace.trace_id = d6ba7420b6bbd9b8e094c | dff47      | × name   | Clear   Cancel |

#### Then scroll down to the table of results

| name 🌩                   | COUNT - | HEATMAP(duration_ms) 🌲 |
|--------------------------|---------|------------------------|
| middleware - expressInit | 67      |                        |
| middleware - query       | 67      |                        |
| GET /fib                 | 67      | L.                     |
| request handler - /fib   | 67      |                        |
| HTTP GET                 | 66      | L                      |

## Add visualizations to see more results

In VISUALIZE, add:

P99(duration\_ms)

name 🌲

GET /fib

HTTP GET

middleware - query

middleware - expressInit

request handler - /fib

Then add that to the ORDER BY too.

Now see the slowest spans in the result table!

| VISUALIZE                           |          |
|-------------------------------------|----------|
| × COUNT × P99(duration              | on_ms)   |
| ORDER BY<br>× P99(duration_ms) desc |          |
| 67                                  | 59.06406 |
| 66                                  | 43.69894 |
| 67                                  | 0.05222  |
| 67                                  | 0.04173  |
| 67                                  | 0.00333  |

# Putting it all together: custom queries

|           | VISUALIZE             | $\underline{WHERE}$ AND $\checkmark$ | GROUP BY     |
|-----------|-----------------------|--------------------------------------|--------------|
| VISUALIZE | COUNT, SUM(, HEATMAP( | attribute = value, attribute exists  | attribute(s) |
| WHERE     |                       |                                      |              |
| GROUP BY  | + ORDER BY            | + LIMIT                              | + HAVING     |

**ORDER BY** 

LIMIT

HAVING

# Find an especially slow trace

VISUALIZE

Go to the **Traces** tab now.

Click on the slowest trace in the heatmap.

The next screen will be your detailed Trace display.

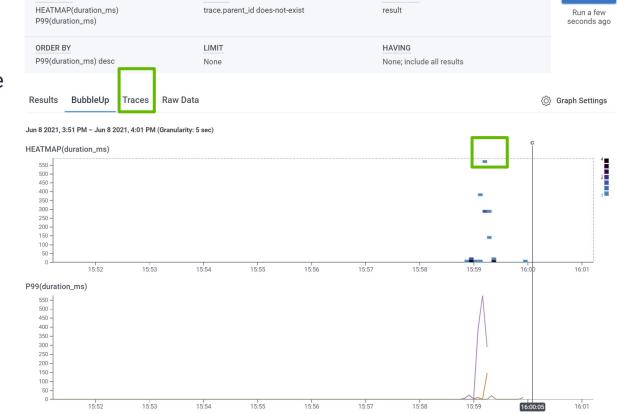

GROUP BY

WHERE

**Run Query** 

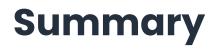

In this section, we:

- Examined a trace for a specific request
- Identified outliers using Heatmaps and exemplars
- Customized our queries and used multiple visualizations
- Inspected our raw data and found the slowest traces

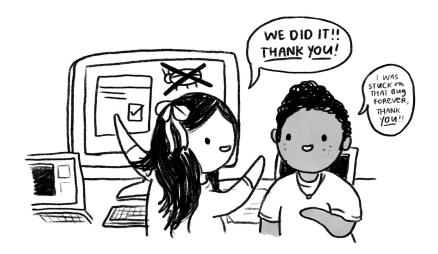

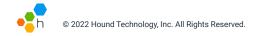

How many times is /fib?index=1 *inside* a call to /fib?index=5?

How much longer (*P99*) does it take to evaluate /fib of 5 compared to of 4?

Why is this so slow as index increases?

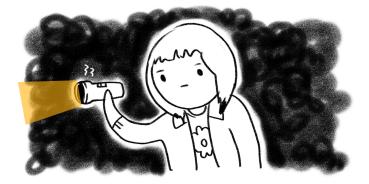

How many times is /fib?index=1 inside a call to /fib?index=5?

Hint: Find an example trace. Use "WHERE http.url CONTAINS index=5" Then, choose "Traces" tab.

How much longer (*P*99) does it take to evaluate /fib of 5 compared to of 4?

Hint: Use both VISUALIZE P99(duration\_ms) GROUP BY http.url

Why is this so slow as index increases?

Don't forget to select the **Run Query** button!

There is **more than one method** to arrive at the answer.

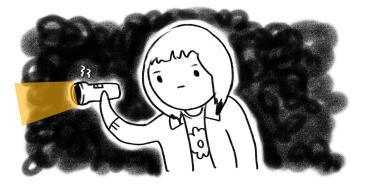

### Pre-break agenda

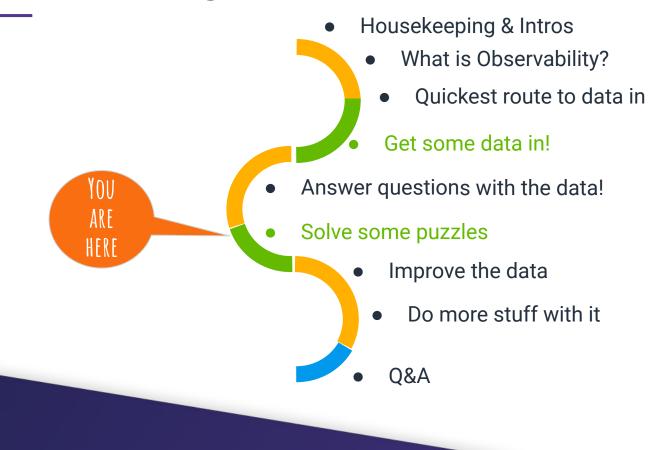

How many times is /fib?index=1 inside a call to /fib?index=5?

**Hint**: Find an example trace. Use "WHERE http.url CONTAINS index=5" Then, choose "Traces" tab.

In Query Builder, start with: VISUALIZE COUNT A Solution:

WHERE trace.parent\_id does-not-exist GROUP BY http.url [For Python and Go apps, use *http.target*]

Focus on /fib?index=5. Below the graph, **select** […] button in http.url column in the /fib?index=5 row. **Choose** "Show only where http.url = http://intro-to-o11y-nodejs.glitch.me/fib?index=5

**Select any point on graph** to see the Trace Detail View and **count** how many /fib?index=1 you see.

How much longer (**P99**) does it take to evaluate /fib of 5 compared to of 4?

**Hint** - Use Query Builder & add to your query: VISUALIZE P99(duration\_ms) GROUP BY http.url

[For Python and Go apps, use http.target instead.]

### A Solution:

### Return to your query builder display by

selecting the arrow next to the trace name in the upper left corner.

Add to your query: VISUALIZE P99(duration\_ms) GROUP BY http.url

Two graphs now appear.

In the table of results, sort and compare duration\_ms for /fib of 5 vs. /fib of 4.

Why is this so slow as index increases?

### Examine a Trace in Trace Detail view.

Notice the double recursion and no caching present...

### Pre-break agenda

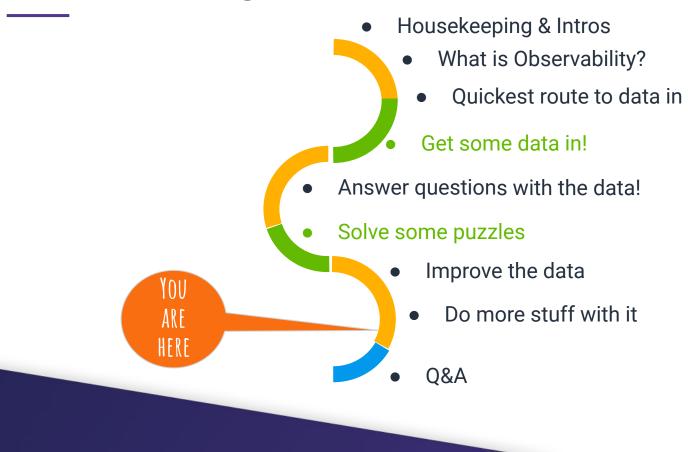

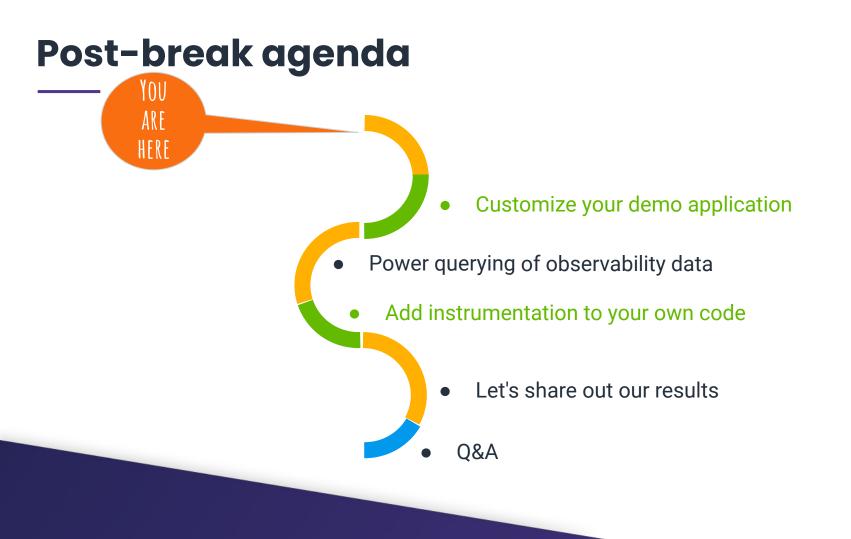

## Add more fields and instrumentation

Edit or add at least one attribute name and one attribute value. (e.g. "\$firstName was here")

Look for, uncomment, and change the key and value parameters to SetAttributes()

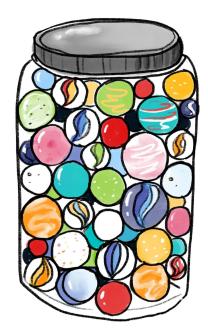

### Now, let's instrument /fib.

```
import "go.opentelemetry.io/otel/api/key"
```

```
func main() {
    mux.Handle("/fib", othttp.NewHandler(
        http.HandlerFunc(fibHandler), "fib"))
    mux.Handle("/fibinternal", othttp.NewHandler(
        http.HandlerFunc(fibHandler), "fibInternal"))
```

```
func fibHandler([...]) {
```

```
ctx := req.Context()
```

// Record the input value.

trace.SpanFromContext(ctx).SetAttribute(key.Int("input", i))

[...]

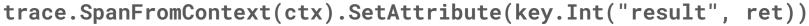

### We'll also want client info.

import "go.opentelemetry.io/otel/plugin/httptrace"
func fibHandler([...]) {

```
[...]
clientCall := func(ictx context.Context) {
    trace.SpanFromContext(ictx).SetAttribute(key.Int("req", i))
    req, _ := http.NewRequestWithContext(ictx, "GET", url, nil)
    ictx, req = httptrace.W3C(ictx, req)
    httptrace.Inject(ictx, req)
    res, err := client.Do(req)
}
err := tr.WithSpan(ctx, "fibClient", clientCall)
```

Exercise for the reader: record error statuses and results.

### **Python - Instrument Request Specifically**

with tracer.start\_as\_current\_span("getMinusOne") as span: span.set\_attribute("payloadValue", value - 1) respOne = requests.get('<u>http://127.0.0.1:5000/fibInternal</u>', minusOnePayload)

with tracer.start\_as\_current\_span("getMinusTwo") as span: span.set\_attribute("payloadValue", value - 2) respTwo = requests.get('<u>http://127.0.0.1:5000/fibInternal</u>', minusTwoPayload)

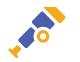

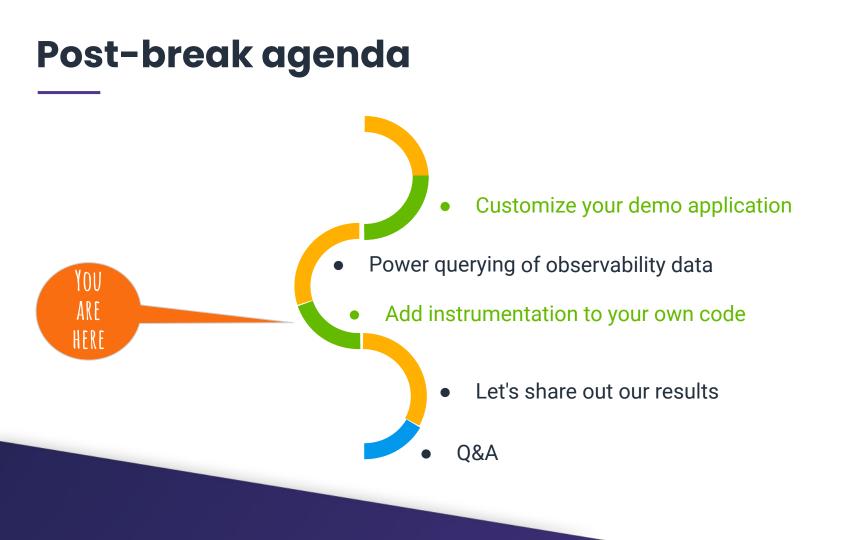

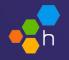

# About the Collector...

## This could be an entire talk...

http://3.236.120.251:55679/debug/servicez

I have a demo collector running... I'll live configure it to write to logz.io, honeycomb and the jaeger instance.

You can repoint your apps to grpc://3.236.120.251:4317/ and use my routing.

Now only YAML needs updating to change routing.

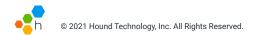

### Using OpenTelemetry with Logz.io

- You can export telemetry from OpenTelemetry Collector to the Logz.io backend using the Logz.io exporter for OTel Collector: <u>https://github.com/open-telemetry/opentelemetry-collector-co</u> <u>ntrib/tree/main/exporter/logzioexporter</u>
- Here's a guide on how to configure OTel Collector to send to Logz.io and using the OTel community demo app reference: <u>https://logz.io/learn/how-to-run-opentelemetry-demo-with-log</u> <u>z-io/</u>

#### exporters:

logzio/traces: account\_token: "<<TRACING-SHIPPING-TOKEN>>" region: "<<LOGZIO\_ACCOUNT\_REGION\_CODE>>"

#### prometheusremotewrite:

endpoint: "https://<<LISTENER-HOST>>:8053"
headers:
Authorization: "Bearer <<METRICS-SHIPPING-TOKEN>>"

#### logzio/logs: account\_token: "<<LOGS-SHIPPING-TOKEN>>"

region: "<<LOGZIO\_ACCOUNT\_REGION\_CODE>>"

#### processors:

batch: send\_batch\_size: 10000 timeout: 1s

#### service:

pipelines: traces: receivers: [ otlp ] processors: [ batch ] exporters: [ logzio/traces, logzio/logs, spanmetrics ]

#### metrics:

receivers: [ otlp, spanmetrics ]
exporters: [ prometheusremotewrite ]

#### logs:

receivers: [ otlp ]
processors: [ batch ]
exporters: [ logzio/logs ]

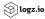

### Using OpenTelemetry with Logz.io

- Logz.io provides an OpenTelemetry distro you can use: <u>https://github.com/logzio/otel-collector-distro</u>
- The easiest way to install it, is with the wizard: <u>https://docs.logz.io/docs/user-</u> guide/telemetry-collector/
- Offers good telemetry collection presets for various self-hosted and managed environments

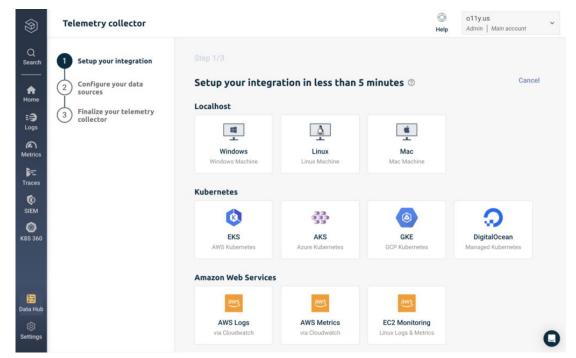

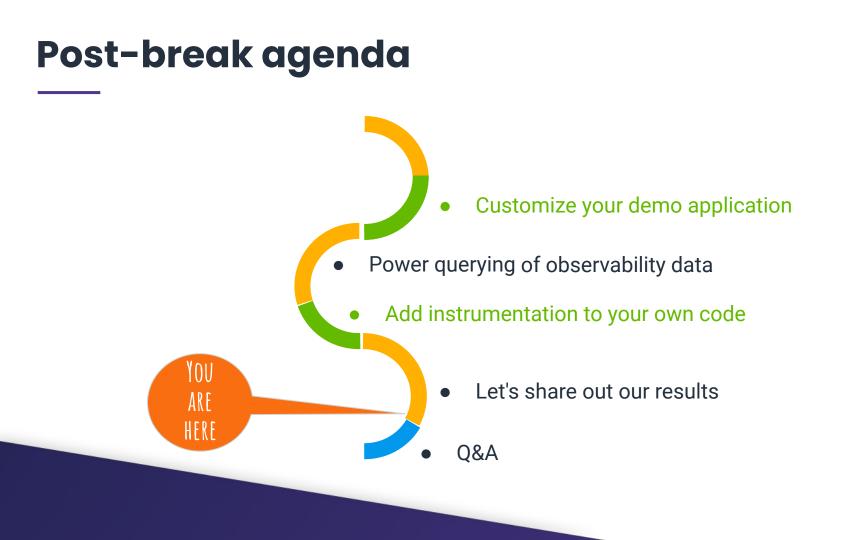

# Share with your colleagues

### Show and tell

2022 Hound Technology, Inc. All Rights Reserved.

If you have a coworker here, you can share with them!

Otherwise, add a coworker to your team and show them!

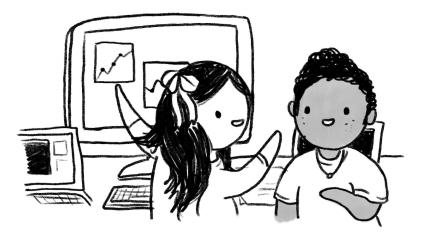

### Bee a hero, make others heroes!

Instrumenting with OTel is easy\*

Auto-instrumentation is easier.

Sending small amounts data is free with most providers!

Querying reveals insights

We're here to help you!

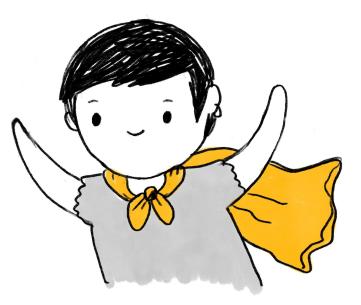

Feel free to add OTel to your own apps!

### Instrument your own real applications

### • OTel is GA right now.

- Calling the API is safe to do.
- SDKs for metrics change, but default to no-op.
- OTel is in use by unicorns and publicly traded companies, and we do promise stability now!
- We've applied for CNCF graduation!
- Your instructors and TAs are here to help!

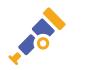

## Here's what you learned today

- Why observability matters
- How to add instrumentation and get telemetry data flowing to Jaeger
- How to use Jaeger & hosted backends to answer questions
- How to improve o11y & debugging workflows
- How to share these lessons with your team!

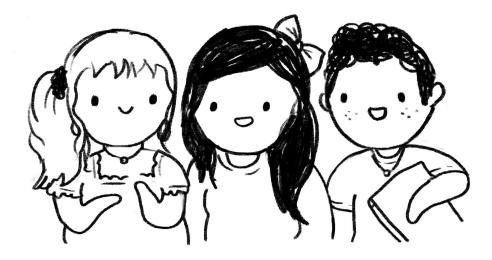

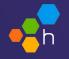

# Wrap-up

## A meetup for people who use OTel

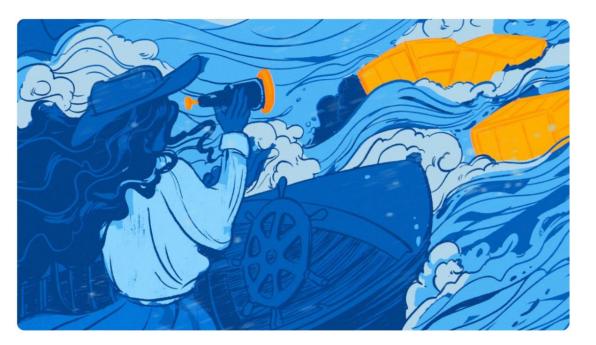

# **OpenTelemetry in Practice Meetup Group**

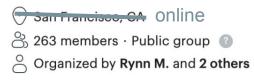

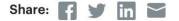

### **Get the newsletter!**

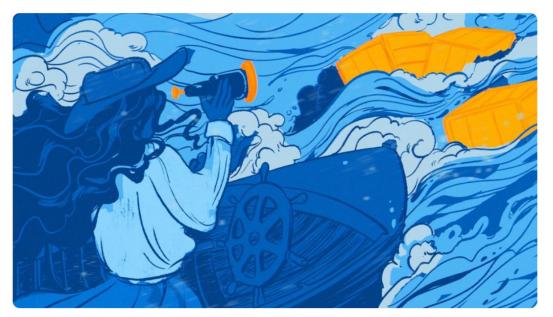

https://opentelemetryinpractice.net

## Ways to get involved

CNCF Observability Technical Advisory Group (TAG)

CNCF Slack
 #tag-observability channel

OpenTelemetry

- CNCF Slack **#opentelemetry** channel
- OpenTelemetry.io
- github.com/open-telemetry

OpenSLO

- OpenSLO Slack
- OpenSLO.com

Schedule 30 minutes

• hny.co/meet/liz

Find us on Twitter

- twitter.com/lizthegrey
- twitter.com/opentelemetry

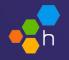

# Q&A / free instrumentation time

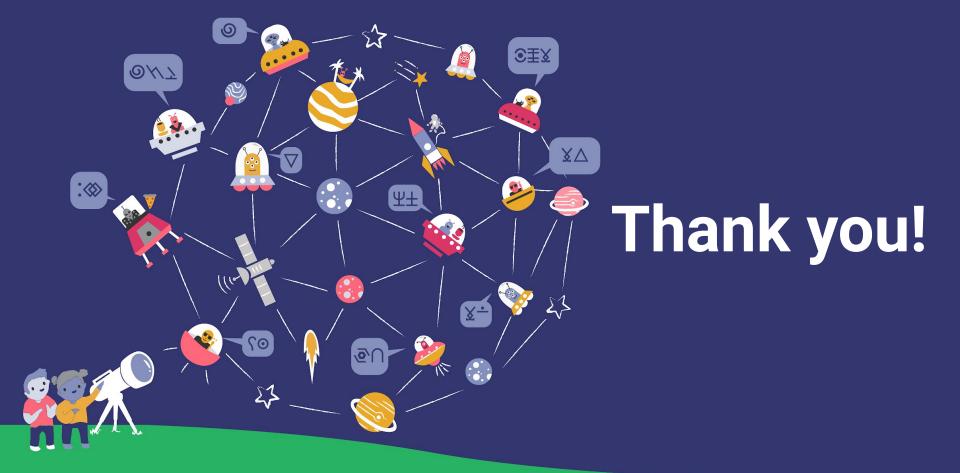

hny.co/liz; @lizthegrey